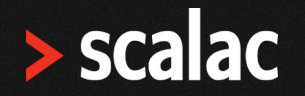

**UPDATED VERSION**

# **Mastering modularity in ZIO with ZLayer**

JORGE VASQUEZ

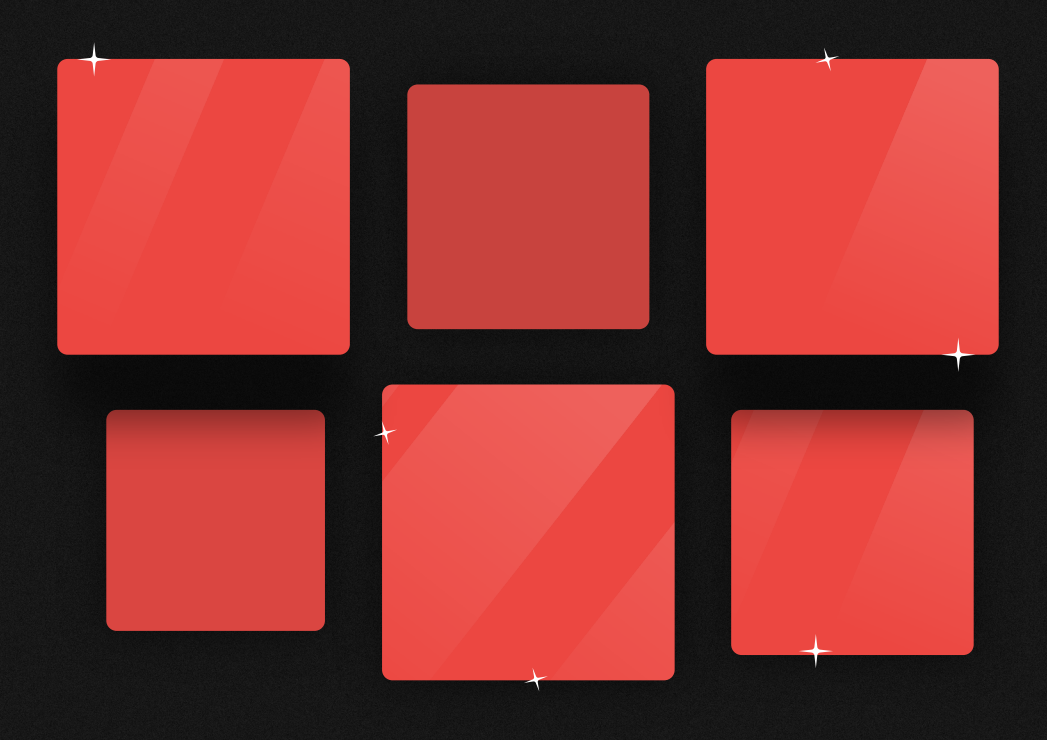

**Table of content**

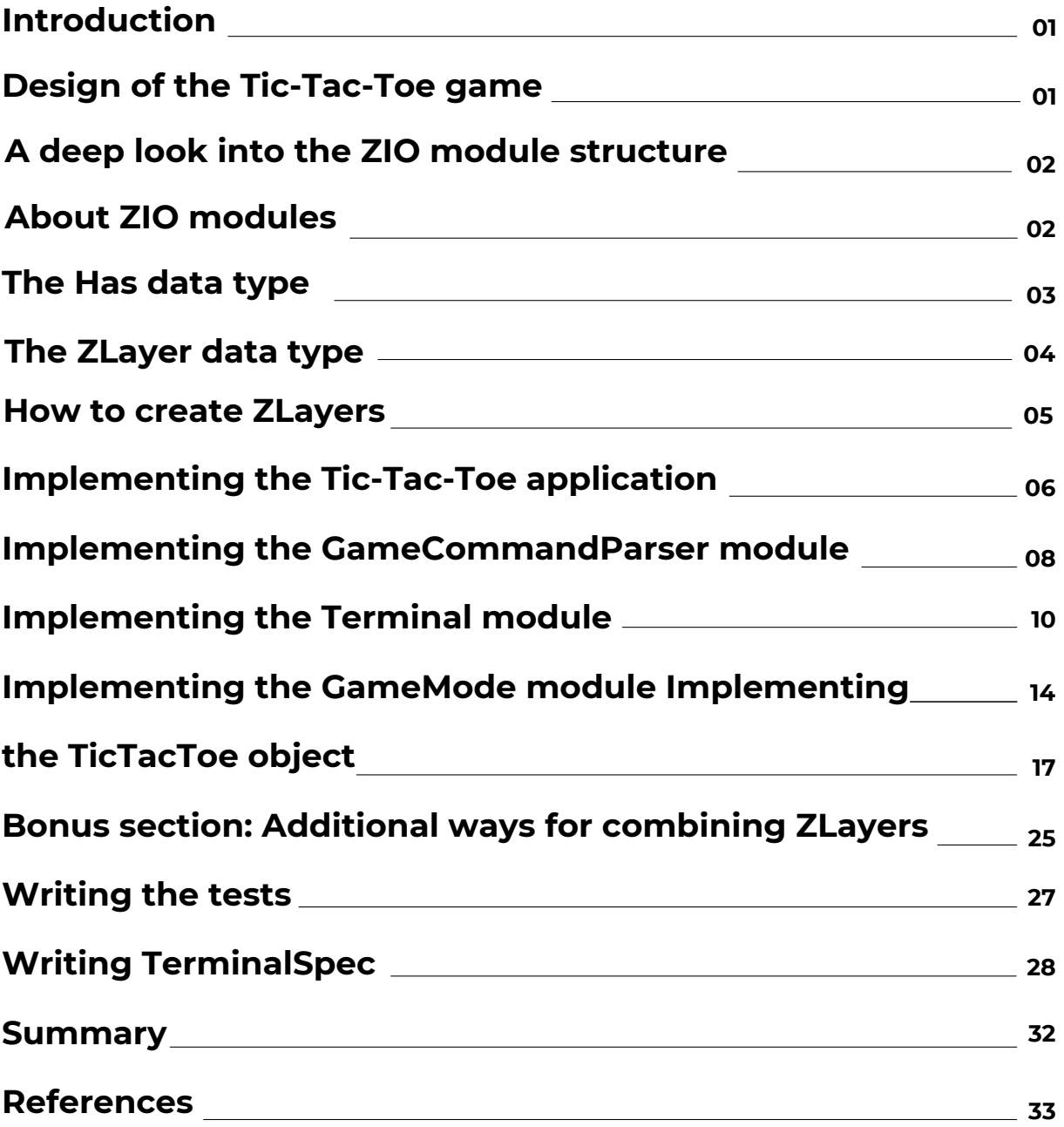

#### <span id="page-2-0"></span>**Introduction**

Writing modular applications is without doubt very important in software engineering. Being able to split a problem into smaller parts and put them back together to build large applications is an essential concept. It allows us to build software no matter the complexity involved. And composability has been one of the core principles of ZIO from the very beginning. So, for getting a grasp on how ZIO is great for modularity, this document will be about writing a Tic-Tac-Toe application using the ZLayer data type.

Here is what you will learn:

- What is the module structure suggested by ZIO
- $\bullet$  ZIO data types for writing modular applications:  $\text{ZLayer}$ and Has ZLayer type aliases
- $\bullet$  How to organize a ZIO application around  $\text{ZLayers}$
- $\bullet$  How to create and combine  $\text{ZLayers}$ , with horizontal and vertical composition
- $\bullet$  How to organize ZIO tests and mocks around  $\text{ZLayers}$

#### **Design of the Tic-Tac-Toe game**

Before implementing the Tic-Tac-Toe game, let's take a look at the design considerations we should take into account:

- It should be a command-line application, so the game should be rendered into the console and the user should interact via text commands.
- The application should be divided into three *modes*, where a *mode* is defined by its state and a list of commands available to the user. These modes should be:
	- **Confirm Mode:** This mode should just await user confirmation, in the form of yes/no commands.
	- **Menu Mode:** This mode should allow the user to start, resume or quit a game.
	- **Game Mode:** This mode should implement the **Game Logic** itself and allow the user to play against an **Opponent AI.**
- Our program should read from the **Terminal**, modify the state accordingly and write to the **Terminal** in a **Loop**.
- We'd also like to clear the console before each frame.

We will create a separate module for each of these concerns. Each module will depend on other modules as depicted in the image below (the red modules are the ones we need to implement, the white modules are provided by ZIO):

<span id="page-3-0"></span>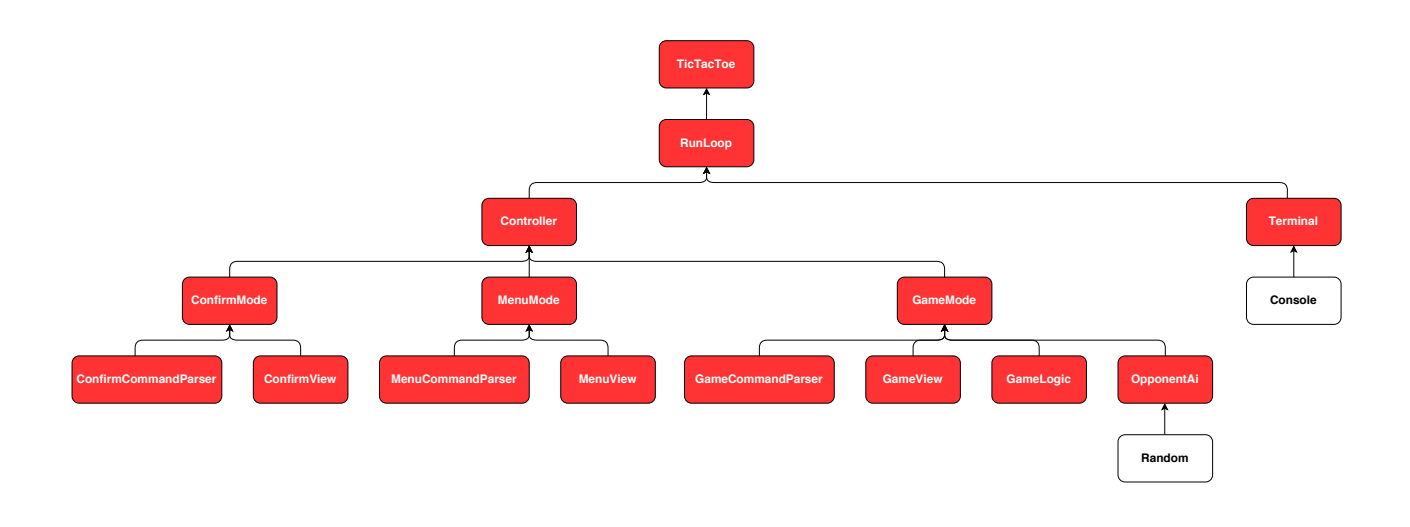

#### **A deep look into the ZIO module structure**

As you may already know, ZIO is designed around three type parameters:

 $ZIO[-R, +E, +A]$ 

You may also remember that a nice mental model of the ZIO data type is the following:

 $R \Rightarrow$  Either[E, A]

This means a ZIO effect needs an environment of type  $R$  to run, meaning we need to fulfill this requirement in order to make the effect runnable. More concretely, this  $R$  type represents a dependency on a module or several modules that are needed for running the effect. Therefore, let's now discuss how modules are defined in ZIO.

#### **About ZIO modules**

As mentioned in the [ZIO documentation page:](https://zio.dev/docs/howto/howto_use_layers#the-has-data-type) *"A module is a group of functions that deals with only one concern. Keeping the scope of a module limited, improves our ability to understand code, in that we need to focus on only one topic at a time without juggling too many concepts at the same time in our head".*

The idea is that ZIO allows us to define modules and use them to create different application layers relying on each other. This means each layer depends on the layers immediately below it, although it doesn't know anything about their implementation details. This is a really powerful concept, because it improves composability and testability (because you can easily change each module's implementation without affecting other layers).

<span id="page-4-0"></span>Now, if you are thinking about how to define these modules, ZIO provides us with a nice recipe to follow when defining a new module:

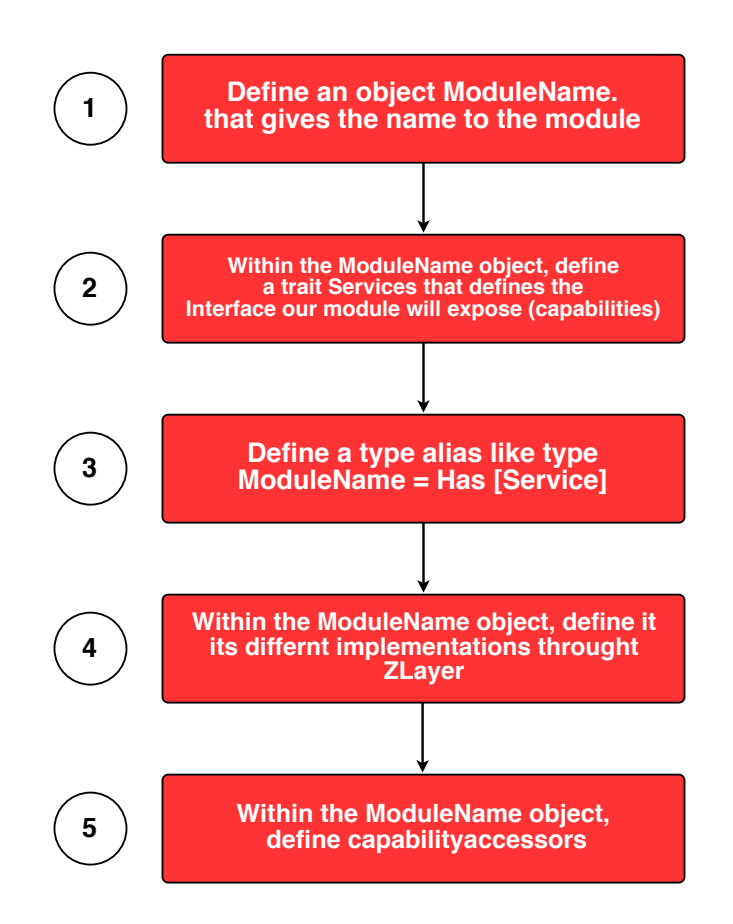

Don't worry if this all seems too abstract at the moment, because we are going to be applying this recipe for reimplementing the Tic-Tac-Toe application later. The important thing for now is to realise that two important data types are mentioned in this recipe:  $\text{ZLayer}$  and  $\text{Has}$ . So let's discuss those now.

#### **The Has data type**

As mentioned in the **ZIO** documentation page:

- $\bullet$  Has [A] represents a dependency on a service A.
- Has[A] and a Has[B] can be combined *horizontally* with the ++ operator for obtaining a  $Has[A]$  with  $Has[B]$ , representing a dependency on two services (if you are wondering what *combined horizontally* means, don't worry too much because the idea will become clearer when we reimplement the Tic-Tac-Toe application).
- <span id="page-5-0"></span>• The true power of the Has data type is that it is backed by an heterogeneous map from service type to service implementation, so when you combine  $Has[A]$  with  $Has[B]$ , you can easily get access to the  $A$  and  $B$  services implementations.
- We don't usually need to create a  $H$ as directly, but we do that through  $Z \& D = Y$

#### **The ZLayer data type**

The ZLayer data type is an immutable value which contains a description to build an environment of type  $\text{ROut}$ , starting from a value  $\text{RIn}$ , possibly producing an error E during creation:

```
ZLayer[-RIn, +E, +ROut <: Has[_]]
```
Moreover, two layers can be combined in two fundamental ways:

- **Horizontally:** To build a layer that has the requirements and provides the capabilities of both layers, we use the  $++$  operator.
- **Vertically:** In this case, the output of one layer is used as input for the subsequent layer, resulting in a layer with the requirement of the first and the output of the second layer. We use the  $\gg$  operator for this.

Again, if this doesn't make too much sense for you at this moment, don't worry because we are going to be applying both *horizontal* and *vertical composition* when we reimplement the Tic-Tac-Toe application and everything will become clearer. And by the way, there are other additional operators for combining layers, and we are going to talk about them later.

Finally, it's worth mentioning that ZIO provides some type aliases for the  $\sum_{\text{layer}}$  data type which are very useful to represent some common use cases. The good news is that the logic for defining these type aliases is practically the same as that applied for defining the  $ZIO$  type aliases (for reference, you can take a look at the *Quick Introduction to ZIO* section of [this article](https://scalac.io/how-to-write-a-completely-lock-free-concurrent-lru-cache-with-zio-stm/) where I talk about concurrency with ZIO STM). Here's the complete list:

- TaskLayer  $[+$ ROut] = ZLayer  $[Any,$  Throwable, ROut]: This means a TaskLayer [ROut] is a ZLayer that:
	- $\circ$  Doesn't require an input (that's why the RIn type is replaced by Any)
	- Can fail with a Throwable
	- Can succeed with an ROut
- ULayer[+ROut] = ZLayer[Any, Nothing, ROut]: This means a ULayer [ROut] is a ZLayer that:
	- Doesn't require an input
	- Can't fail
	- Can succeed with an ROut
- <span id="page-6-0"></span>● RLayer[-RIn, +ROut] = ZLayer[RIn, Throwable, ROut]: This means an RLayer[RIn, ROut] is a ZLayer that:
	- Requires an input RIn
	- Can fail with a Throwable
	- o Can succeed with an ROut
- Layer[+E, +ROut] = ZLayer[Any, E, ROut]: This means a Layer[E, ROut] is a  $Z$ Layer that:
	- Doesn't require an input
	- Can fail with an E
	- o Can succeed with an ROut
- URLayer[-RIn, +ROut] = ZLayer[RIn, Nothing, ROut]: This means a URLayer [RIn, ROut] is a ZLayer that:
	- Requires an input RIn
	- Can't fail
	- o Can succeed with an ROut

#### **How to create ZLayers**

There are several ways to create instances of ZLayer:

- $\bullet$  ZLayer.succeed: Allows to create a ZLayer from a Service. This is useful when you want to define a ZLayer whose creation doesn't depend on anything and doesn't fail (meaning, it allows you to create a  $ULayer$ ).
- $\bullet$  ZLayer.fail: Allows to build a ZLayer that always fails to build an output.
- ZLayer.fromEffect: Allows to lift a ZIO effect to a ZLayer. This is especially handy when you want to define a ZLayer whose creation depends on an environment and/or can fail. You can also use the equivalent operator in the zio data type: ZIO#toLayer.
- ZLayer.fromFunction: Allows to create a ZLayer from a function whose input is an environment and whose output is a Service. You can use this when you want to define a ZLayer whose creation depends on an environment but can't fail (meaning, it allows you to create a URLayer).
- ZLayer.fromManaged: Allows to lift a ZManaged effect to a ZLayer. This is applicable when you want to define a  $Z_{\text{Layer}}$  whose creation depends on an environment and/or can fail, and when you want additional resource safety. You can also use the equivalent operator in the ZManaged data type: ZManaged#toLayer.
- ZLayer.fromAcquireRelease: This is very similar to ZLayer.fromManaged, but it expects a  $\Sigma$ IO effect and a release function instead.
- ZLayer.fromService: Allows to create a ZLayer from a function whose input is a Service and whose output is another Service. This is useful when you want to define a ZLayer whose creation depends on another Service but can't fail (meaning, it allows you to create a URLayer).
- <span id="page-7-0"></span>● ZLayer.fromServices: This is similar to ZLayer.fromService, but it allows to create a ZLayer from a function whose inputs are several Services, rather than just one Service.
- ZLayer.requires: This is used to express the requirement for a layer. Also, this is equivalent to ZLayer.identity.

As mentioned in the **ZIO** documentation, these methods include variants to build **ZLayers** effectfully (variants suffixed by  $M$ ), resourcefully (variants suffixed by  $M$   $M$   $A$ naged), or to create combinations of services (suffixed by Many).

If this sounds too abstract for you now, don't worry because we are going to use all of the above ways to create instances of ZLayer in our Tic-Tac-Toe example.

## **Implementing the Tic-Tac-Toe application**

It's time to implement the Tic-Tac-Toe application using the ZIO modules structure with ZLayer! In the following sections we are going to analyze the source code of some of the modules (the most representative ones). You can see the complete source code in the [jorge-vasquez-2301/zio-zlayer-tictactoe](https://github.com/jorge-vasquez-2301/zio-zlayer-tictactoe) repository.

By the way, this will be the directory structure of the project:

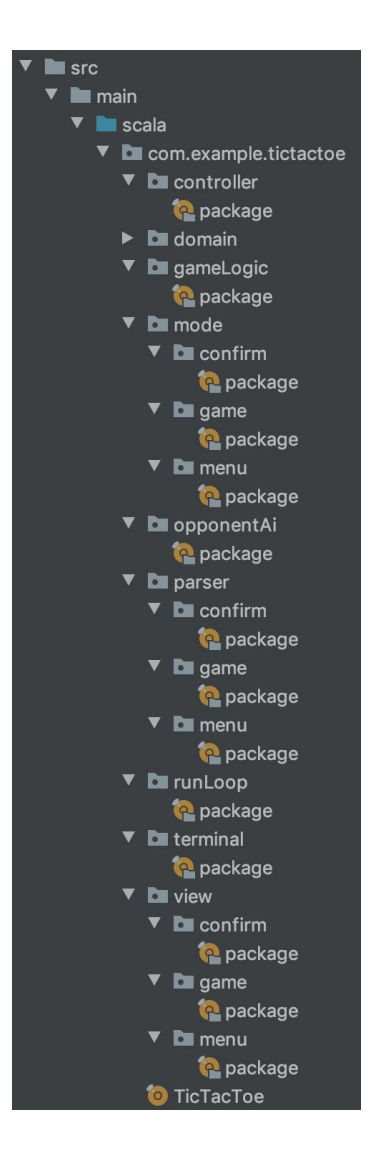

So, each ZIO module will be implemented as a package with a corresponding package object (the modules reflect the initial design presented above). We also have a domain package containing domain objects, and the TicTacToe main object.

We also need to add some dependencies to our build.sbt [\(atto](https://tpolecat.github.io/atto/) is used for parsing commands):

val scalaVer = "2. 1 3. 3" val attoVersion = " 0. 7. 2" val zioVerson = "1 . 0. 3"

<span id="page-9-0"></span>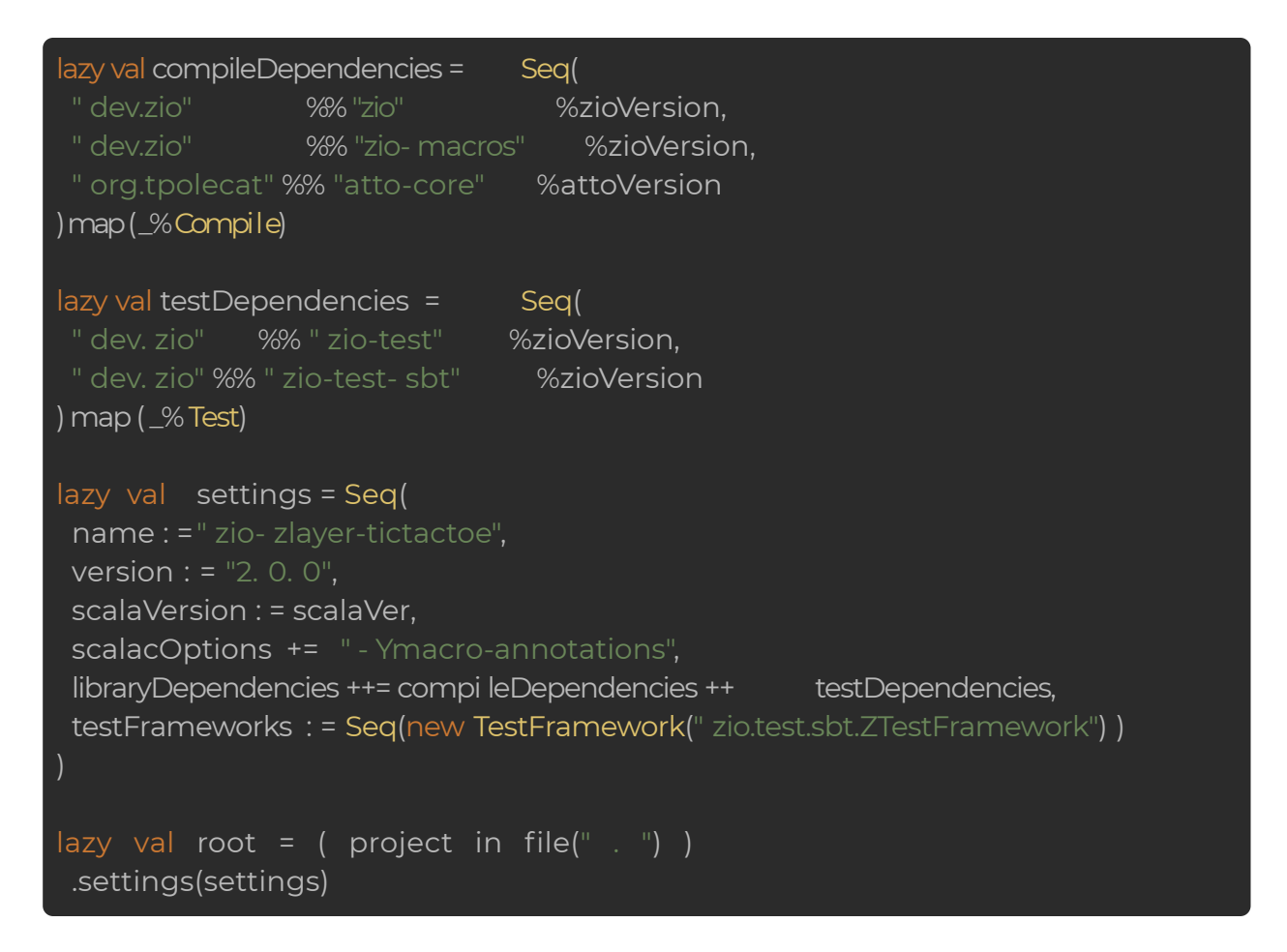

Please notice that we are working with Scala 2.13.3 and that we need to enable the -Ymacro-annotations compiler flag so that we are able to use the macros provided by the  $zio$ -macros library. If you want to work with  $Scala < 2.13$ , you'll need to add the macro paradise compiler plugin:

compilerPlugin( (" org. scalamacros" % " paradise"  $\qquad$  % "2.1.1") cross CrossVersion. full )

#### **Implementing the GameCommandParser module**

Here we have the basic structure of the GameCommandParser module, based on the ZLayer and Has data types, in the parser/game/package.scala file:

```
type GameCommandParser = Has[GameCommandParser.Service]
objectGameCommandParser {
  trait Service {
    def parse( input: String) : IO[AppError, GameCommand]
}
```
As you can see, the basic structure of this module is pretty easy to understand and it just defines its public interface: The GameCommandParser module Has GameCommandParser.Service, and the GameCommandParser.Service exposes some capabilities, like the parse method that could fail with an  $AppError$  or succeed with a GameCommand.

Now that we have written the public interface of the module, we need to define the possible implementations. For now, we'll have just a single implementation, which will be a  $ZLayer$ value, named live, and we'll add it to the GameCommandParser object:

```
typeGameCommandParser= Has[GameCommandParser.Service]
 object GameCommandParser {
   trait Service {
     def parse(input: String): IO[AppError, GameCommand]
    }
   val live: ULayer[GameCommandParser] = ZLayer.succeed {
     new Service {
       override def parse(input: String): IO[AppError, GameCommand] =
         ZIO.fromOption(command.parse(input).done.option).orElseFail(ParseError)
       private lazy val command: Parser[GameCommand] =
         choice(menu, put)
       private lazy val menu: Parser[GameCommand] =
         (string("menu") <~ endOfInput) >| GameCommand.Menu
       private lazy val put: Parser[GameCommand] =
         (int <~ endOfInput).flatMap { value =>
           Field
             .make(value)
             .fold(err[GameCommand](s"Invalid field value: $value"))(field =>
ok(field).map(GameCommand.Put))
         }
  }
```
<span id="page-11-0"></span>So now, you can see that every time we need to provide a ZIO module implementation, we need to create a ZLayer. And, as I've mentioned before, a ZLayer can be created in several ways. In this case, we are using the **ZLayer#succeed** function, which takes a Service implementation and returns a ULayer [Has [Service]].

We are almost done with our GameCommandParser module, we only need to add some *capability accessors*, which are methods that help us to build programs without bothering about the implementation details of the module. We could write these *accessors* by ourselves, however it's easier to use the @accessible annotation (which comes from the zio-macros library) on the GameCommandParser object. By doing this, *accessors* will be automatically generated for us (one *accessor* is defined for each capability inside the Service trait):

```
type GameCommandParser = Has[GameCommandParser.Service]
@accessible
object GameCommandParser {
 trait Service {
   def parse(input: String): IO[AppError, GameCommand]
  }
 object Service {
   val live: ULayer[GameCommandParser] = ...
 // Below code is autogenerated by @accessible annotation, so we don't need to write it
 def parse(input: String): ZIO[GameCommandParser, AppError, GameCommand] =
   ZIO.accessM(_.get.parse(input))
}
```
As you can see, the GameCommandParser.parse *accessor* uses ZIO.accessM to create an effect that requires GameCommandParser as environment, calling Has#get to access the module capabilities (remember GameCommandParser is just a type alias for Has[GameCommandParser.Service]).

#### **Implementing the Terminal module**

Next, we have the implementation of the Terminal module in terminal/package.scala. As you can realize, the structure of this module is pretty similar to what we did for GameCommandParser:

- The Terminal module Has a Terminal.Service, which is defined inside the Terminal object. And, the Terminal. Service, exposes some capabilities, which in this case are the getUserInput and display methods.
- $\bullet$  We have defined a  $\exists$  ive implementation.
- We have *capability accessors* generated by the @accessible annotation: GameCommandParser.getUserInput and GameCommandParser.display.

```
type Terminal = Has[Terminal.Service]
@accessible
object Terminal{
 trait Service {
   val getUserInput: UIO[String]
   def display(frame: String):    UIO[Unit]
  }
 val ansiClearScreen: String = "\u001b[H\u001b[2J"
 val live: URLayer[Console, Terminal] = ZLayer.fromEffect {
   ZIO.environment[Console].map { console =>
     new Service
      override val getUserInput: UIO[String] = console.get.getStrLn.orDie
       override def display(frame: String): UIO[Unit]
         console.get.putStr(ansiClearScreen) *> console.get.putStrLn(frame)
 // Below code is autogenerated by @accessible annotation, so we don't need to write it
 val getUserInput: URIO[Terminal, String] = ZIO.accessM(_.get.getUserInput)
 def display(frame: String): URIO[Terminal, Unit] = ZIO.accessM(_.get.display(frame))
}
```
The most important thing to highlight here is that, for defining the live implementation, we need to create a ZLayer that depends on the Console module provided by ZIO. For that, we used ZLayer.fromEffect, which lifts any ZIO effect into ZLayer. In this case the effect we are lifting requires a Console environment and returns a Terminal.Service. And, because Console is a module, we can use Has#get for accessing its capabilities. An equivalent version of this would be like the following (using  $ZIO#toLayer)$ :

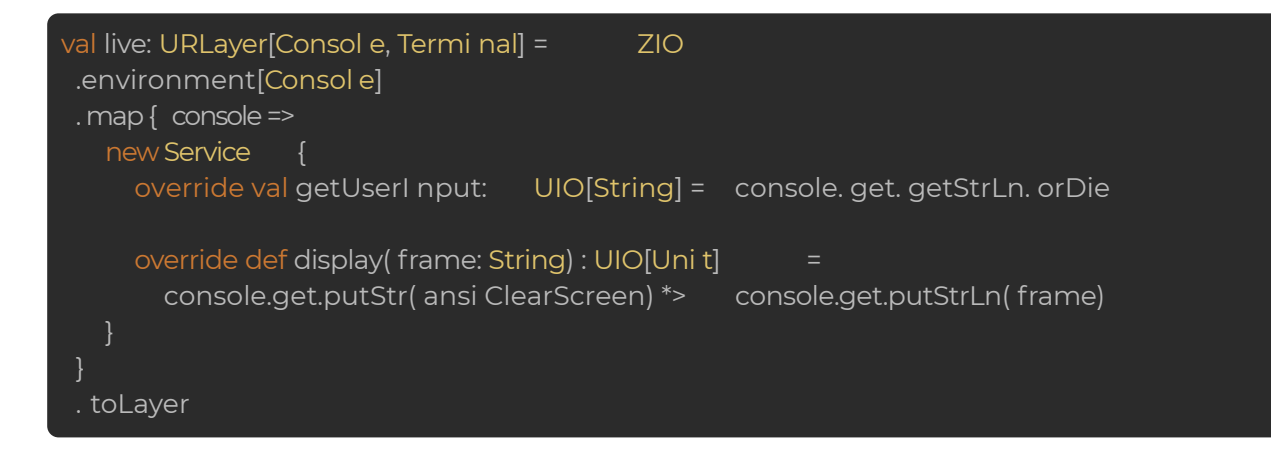

Another option for writing the  $\text{live}$  implementation would be to use  $\text{ZLayer}.from Function$ instead of ZLayer.fromEffect. ZLayer.fromFunction expects a function that takes one input (the Console module in this case), and returns a Service (the Terminal. Service in this case). And again, because  $\text{Console}$  is a module, we can use  $\text{Has}\# \text{get}$  for accessing its capabilities:

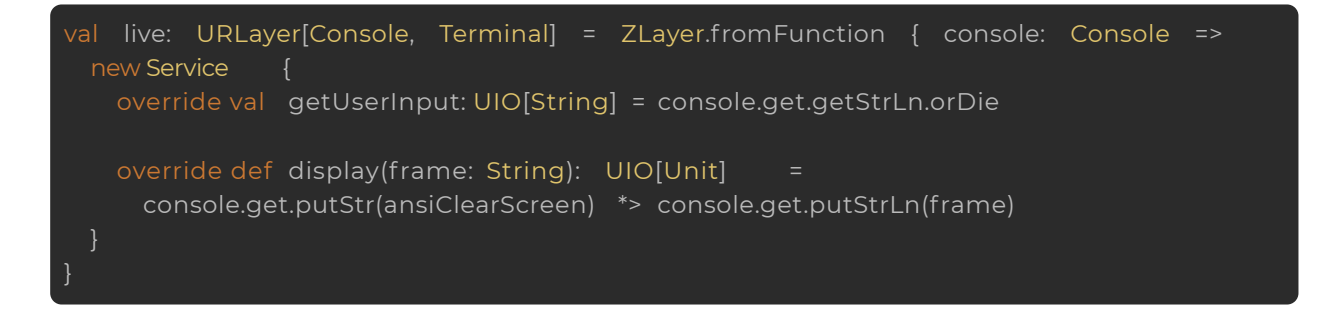

Using ZLayer.fromEffect and ZLayer.fromFunction works, but it is a little annoying that we have to use Has#get to access Console capabilities. Thankfully, ZIO provides another method: ZLayer.fromService, which expects a function that takes a Service as input, and returns another  $\text{Service}$  as output. So, the  $\text{live}$  implementation would be:

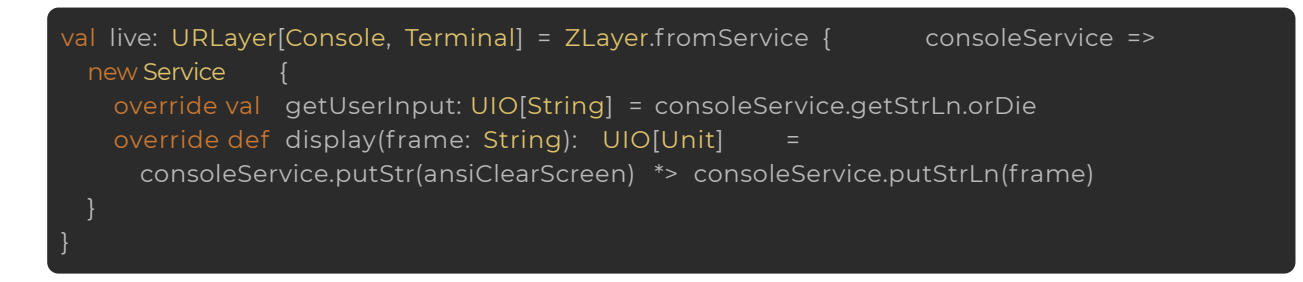

Notice that, because we have direct access to Console. Service now, we don't need to call Has#get anymore, sweet! So, this is the version we are going to keep.

Just some more illustrative examples: What if we wanted to print a message to the console when closing the application? For that, we can use ZLayer.fromManaged, which lifts any ZManaged into ZLayer!

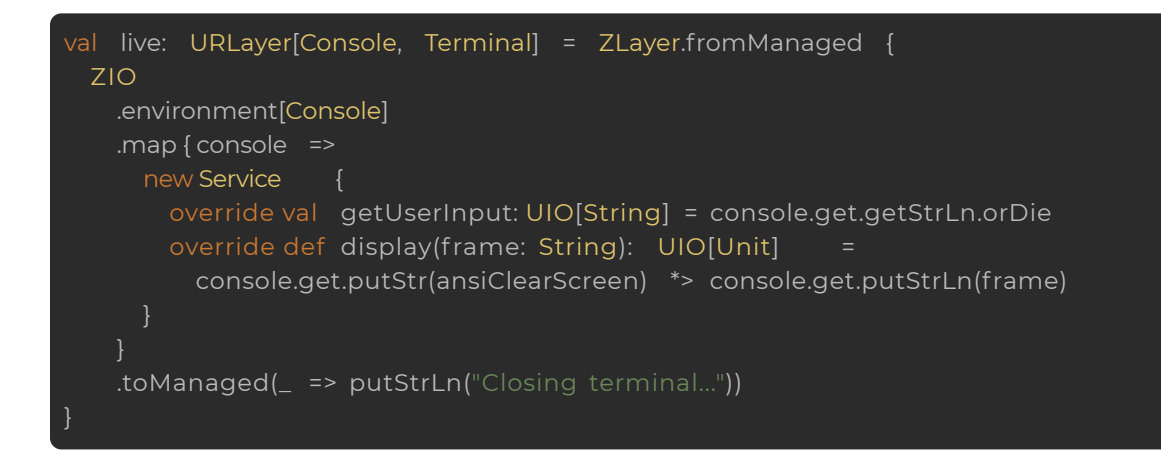

We could use ZManaged#toLayer instead of ZLayer.fromManaged:

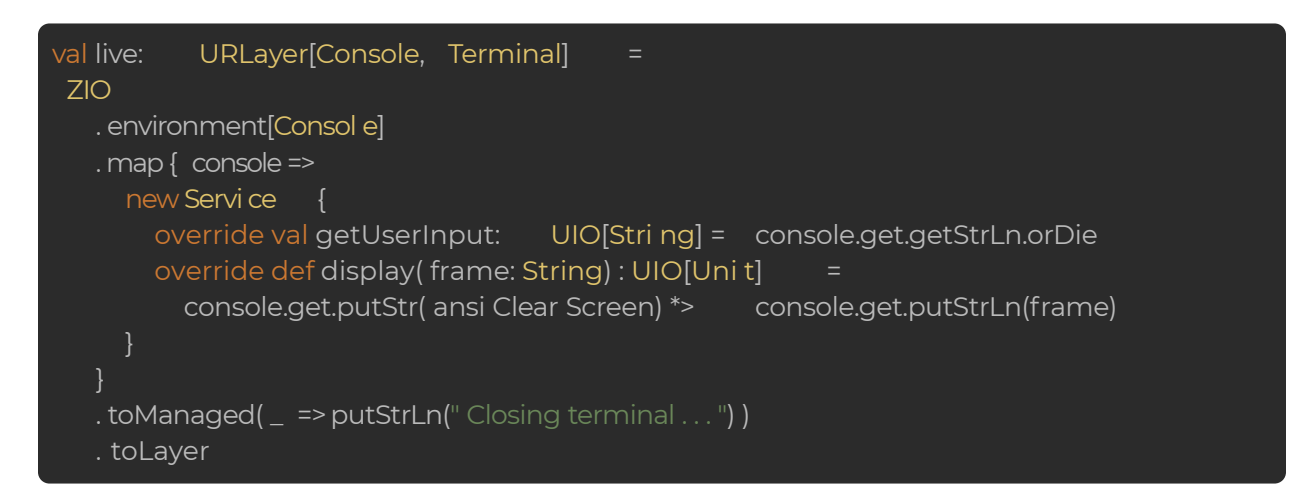

Another equivalent version of the above code would be to use ZLayer.fromAcquireRelease, which expects a ZIO effect and a release function instead of a ZManaged:

<span id="page-15-0"></span>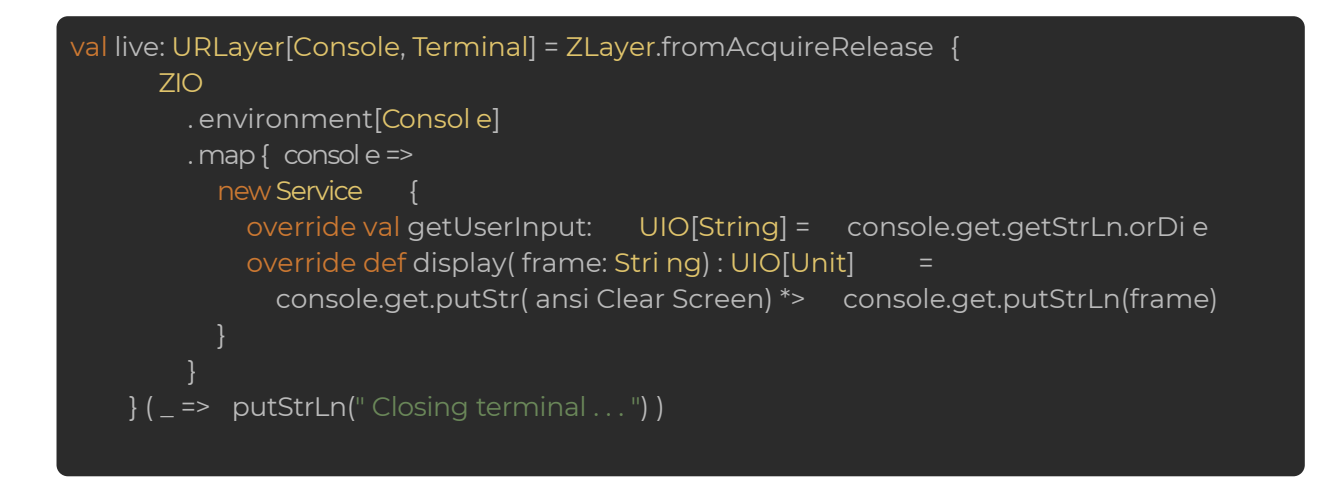

#### **Implementing the GameMode module**

And here we have the implementation of the GameMode module in

mode/game/package.scala. Again, the structure of this module is pretty similar to what we did for previous modules:

- The GameMode module Has a GameMode.Service, which is defined inside the GameMode object. And, the GameMode.Service, exposes some capabilities, which in this case are the process and render methods.
- $\bullet$  We have defined a  $\exists$  ive implementation.
- We have *capability accessors* generated by the @accessible annotation: GameMode.process and GameMode.render.

```
type GameMode = Has[GameMode.Service]
 @accessible
 object GameMode {
   trait Service {
    def process(input: String, state: State.Game): UIO[State]
     def render(state: State.Game): UIO[String]
  val live: ZLayer[GameCommandParser with GameView with OpponentAi with GameLogic, Nothing,
GameMode] =
       ZLayer.fromFunction { env =>
         val opponentAiService = env.get[OpponentAi.Service]
         val gameCommandParserService = env.get[GameCommandParser.Service]
         val gameLogicService = env.get[GameLogic.Service]
         val gameViewService = env.get[GameView.Service]
         new Service {
          override def process(input: String, state: State.Game): UIO[State] =
```

```
if (state.result != GameResult.Ongoing)
        UIO.succeed(State.Menu(None, MenuFooterMessage.Empty))
      else if (isAiTurn(state))
        opponentAiService
          .randomMove(state.board)
          .flatMap(takeField(_, state))
          .orDieWith(_ => new IllegalStateException)
      else
        gameCommandParserService
         .parse(input)
          .flatMap {
           caseGameCommand.Menu =>
              UIO.succeed(State.Menu(Some(state), MenuFooterMessage.Empty))
            case GameCommand.Put(field) =>
             takeField(field, state)
          .orElse (
            ZIO.succeed(
            state.copy(footerMessage = GameFooterMessage.InvalidCommand)
    private def isAiTurn(state: State.Game): Boolean =
      (state.turn == Piece.Cross && state.cross == Player.Ai) ||
        (state.turn == Piece.Nought && state.nought == Player.Ai)
    private def takeField(field: Field, state: State.Game): UIO[State] =
      for \t fupdatedBoard <- gameLogicService.putPiece(state.board, field, state.turn)
        updatedResult <- gameLogicService.gameResult(updatedBoard)
        updatedTurn <- gameLogicService.nextTurn(state.turn)
      } yield state.copy(
        board = updatedBoard,
        result = updatedResult,
        turn = updatedTurn,
        footerMessage = GameFooterMessage.Empty
      ) ) .o rElse (
        UIO.succeed(state.copy(footerMessage = GameFooterMessage.FieldOccupied))
      )
    override def render(state: State.Game): UIO[String] = {
      val player = if (state.turn == Piece.Cross) state.cross else state.nought
        header <- gameViewService.header(state.result, state.turn, player)
        content <- gameViewService.content(state.board, state.result)
        footer <- gameViewService.footer(state.footerMessage)
      } yield List(header, content, footer).mkString("\n\n")
    }
}
```
// Below code is autogenerated by @accessible annotation, so we don't need to write it def process(input: String, state: State.Game): URIO[GameMode, State] = ZIO.accessM(\_.get.process(input, state))

def render(state: State.Game): URIO[GameMode, String] = ZIO.accessM(\_.get.render(state))

Looking in more detail at how the  $live$  implementation is defined, we need to create a  $zLayer$ that depends on the GameCommandParser, GameView, GameLogic and OpponentAi modules. For that, similarly to what we did when reimplementing the Terminal module, we can use ZLayer.formFunction (we could have used ZLayer.fromEffect or

ZIO#toLayer as well). ZLayer.fromFunction expects a function that takes one input (the environment containing the GameCommandParser, GameView, GameLogic and OpponentAi modules), and returns a Service (the GameMode.Service in this case). And, because GameCommandParser, GameView, GameLogic and OpponentAi are modules, we can use Has#get for accessing their capabilities.

Using ZLayer.fromFunction works, but again, in this case it is a little inconvenient that we have to use Has#get to access capabilities from the environment. The good news is that ZIO provides another very helpful function for this use case: ZLayer.fromServices, which expects a function that takes several Services as inputs, and returns another Service as output. So, the  $\exists$  ive implementation would be:

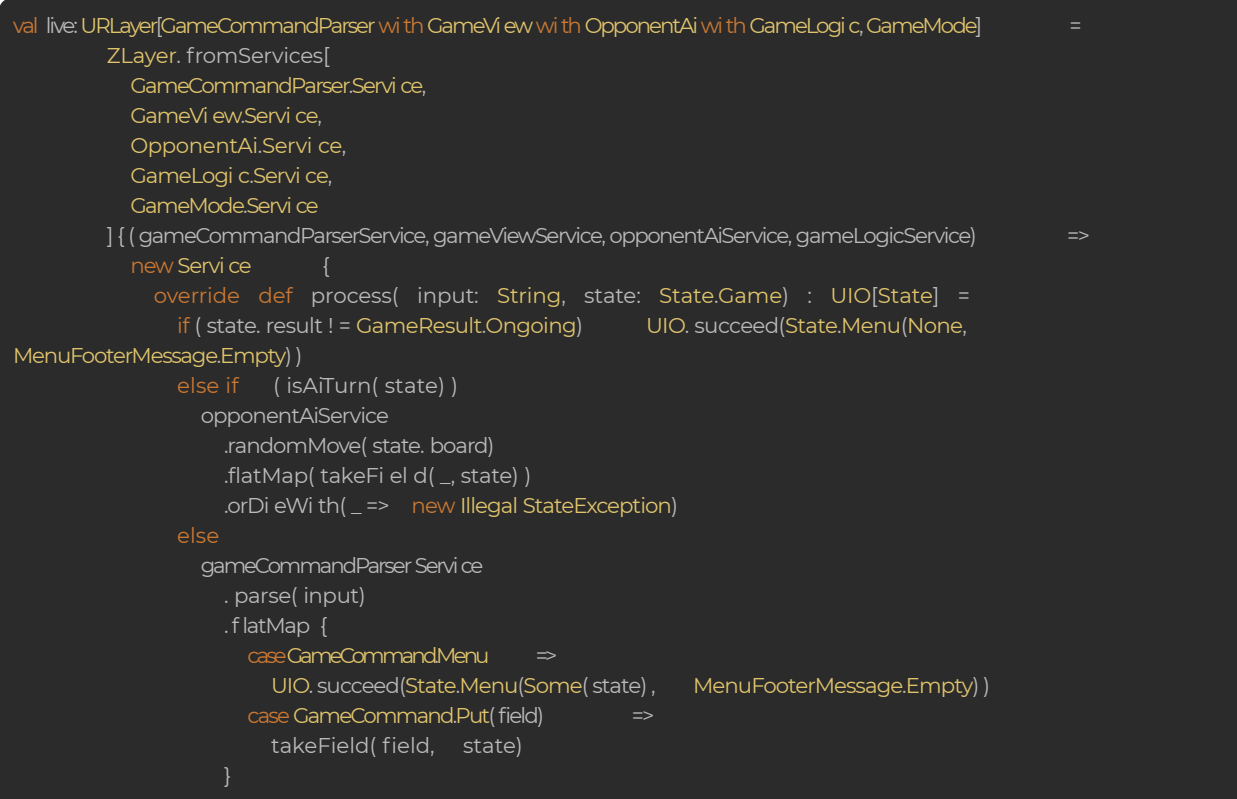

<span id="page-18-0"></span>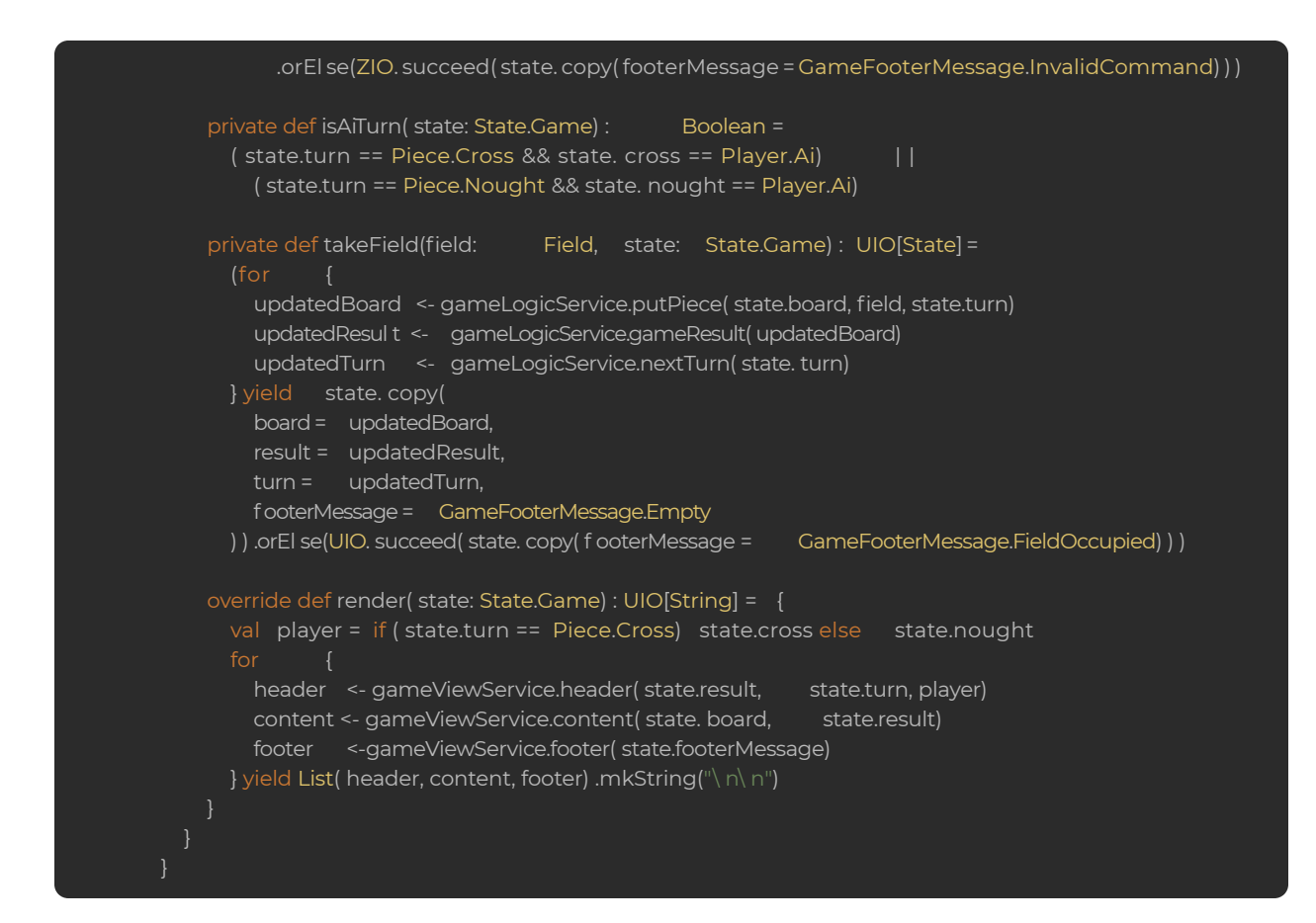

#### **Implementing the TicTacToe object**

The TicTacToe object is the entry point of our application:

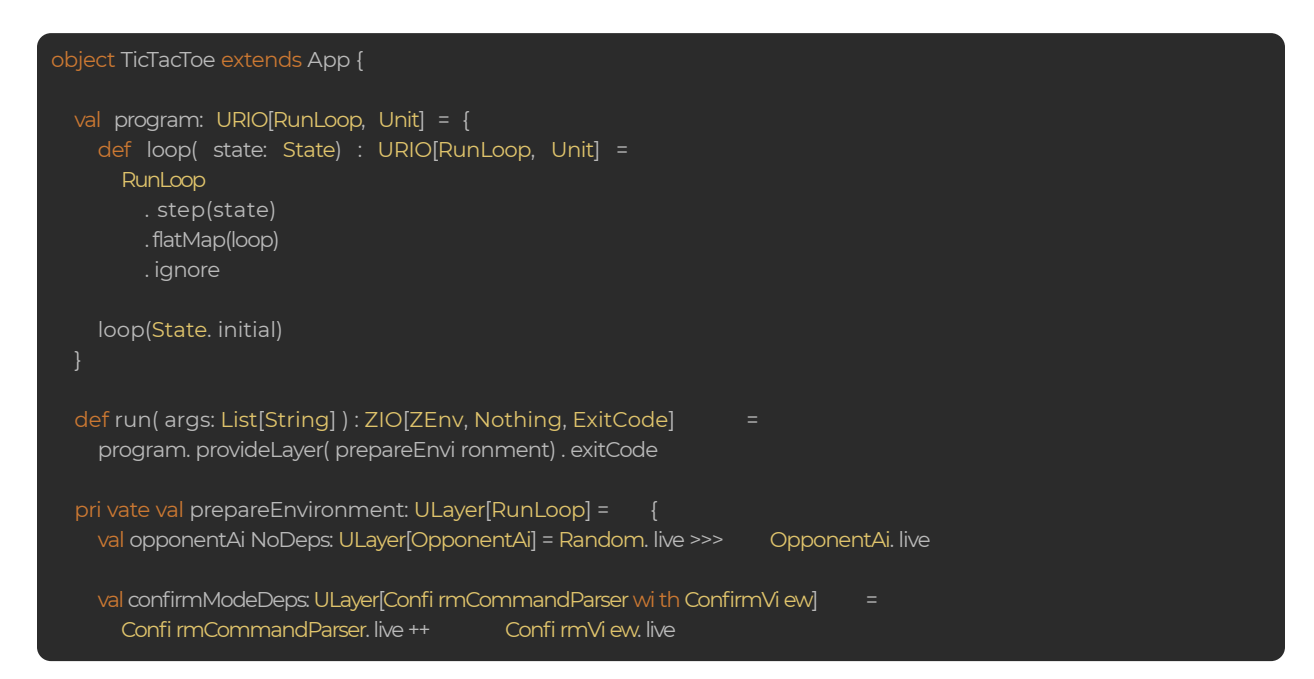

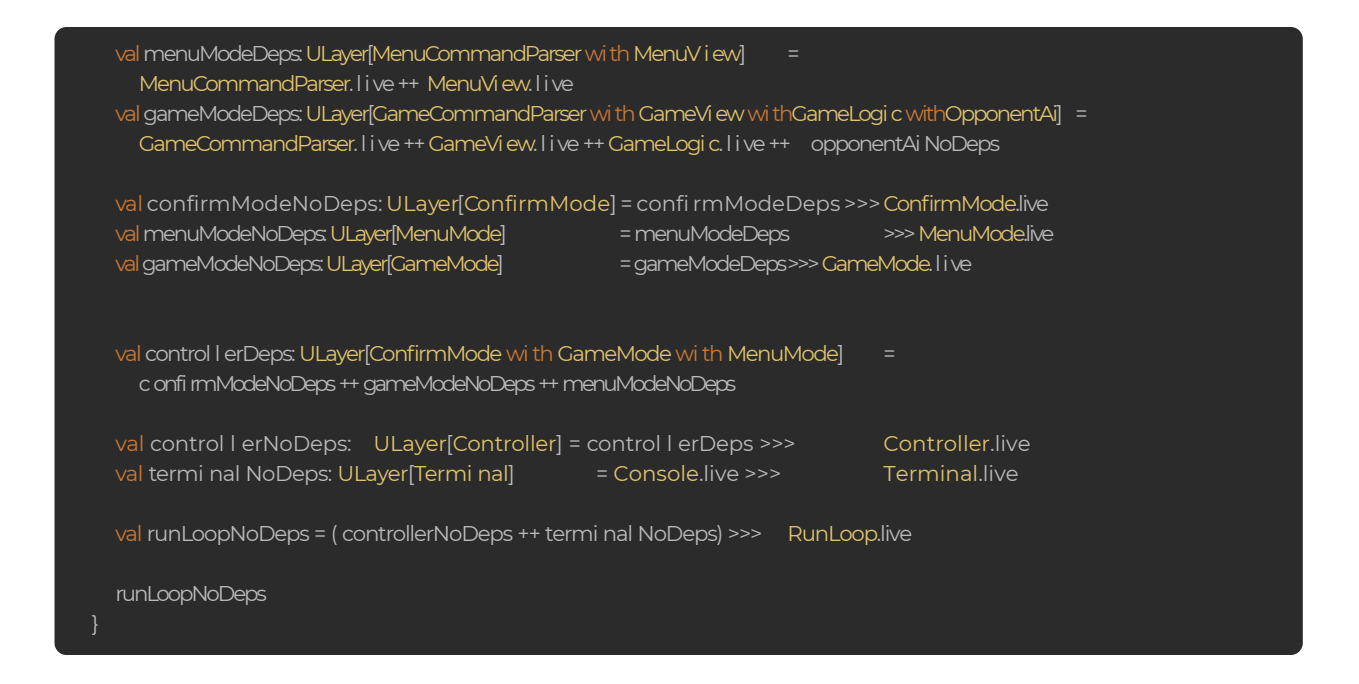

As you can see:

- TicTacToe extends zio.App
- The program value defines the logic of our application, and as you can see it depends on the RunLoop module, which in turn depends on the rest of the modules of our application.
- The run method, that must be implemented by every  $z$  is a apposited a prepared environment for making our program runnable. For that, it executes program.provideLayer to provide the prepared ZLayer (defined by the prepareEnvironment value) that contains the environment.

So now, let's analyze step by step the prepareEnvironment implementation. To do that, let's take a look again at our initial design diagram:

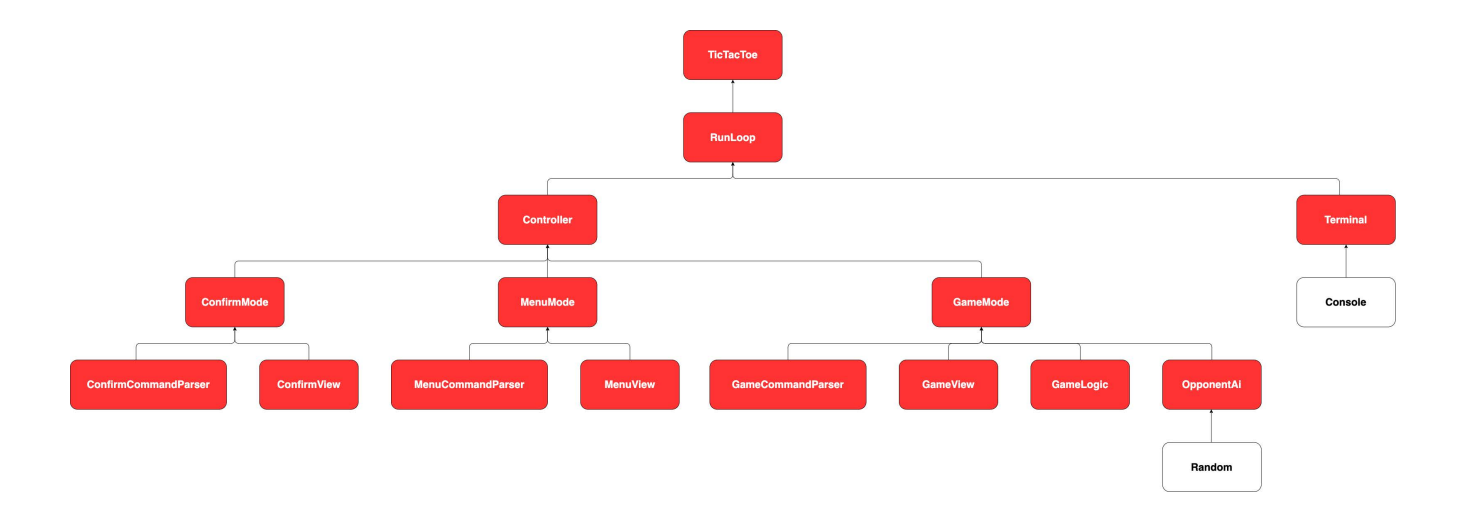

As you can see, the final goal is to provide a **RunLoop** layer implementation to our TicTacToe.run function. For that, we'll follow a bottom-up approach.

Looking at the bottom of the diagram, we can see we have a Random layer that is already provided by ZIO for us, so there's not so much we can do there. Going up one level, we see the OpponentAi layer depends on the Random layer… So, what would happen if we use *vertical composition* between these two layers?

#### val opponentAiNoDeps: ULayer[OpponentAi] = Random.live >>> OpponentAi.live

We'll obtain a new opponentAiNoDeps layer which doesn't have any dependencies at all! We can see this graphically:

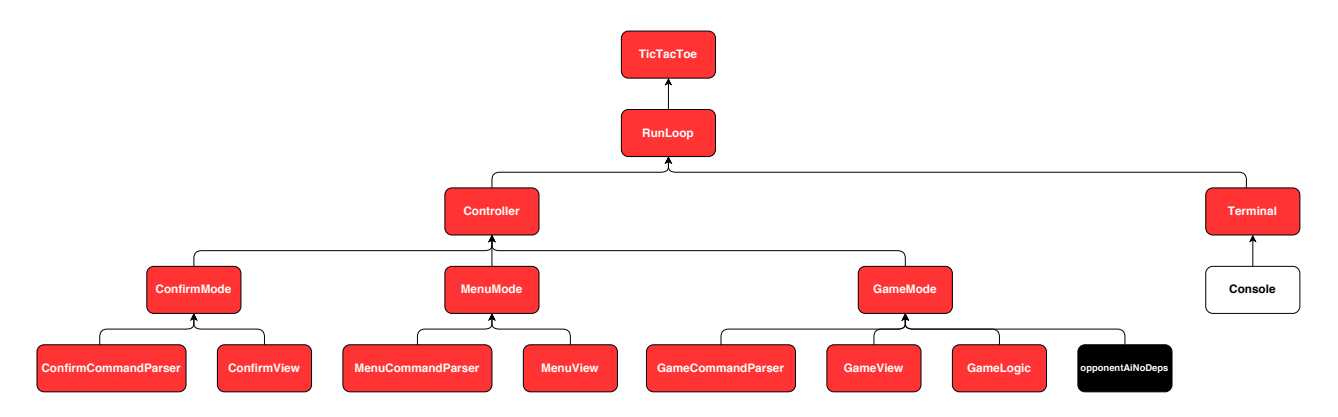

Now, if we look at the bottom of the updated diagram, we can see there are some opportunities for doing *horizontal composition:*

- ConfirmCommandParser and ConfirmView
- MenuCommandParser and MenuView
- GameCommandParser, GameView, GameLogic and opponentAiNoDeps

#### So, we have the following in code:

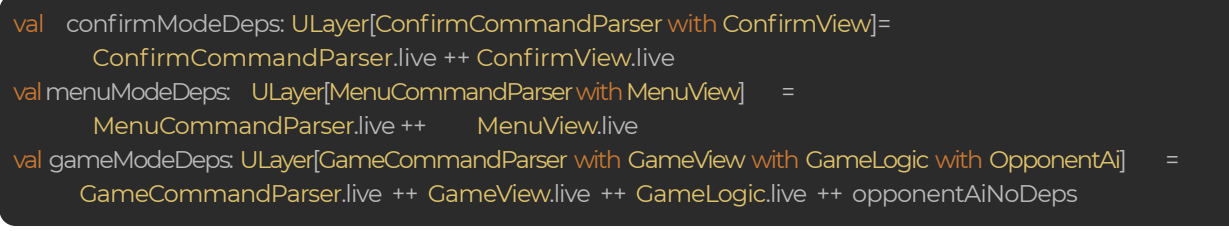

#### And graphically:

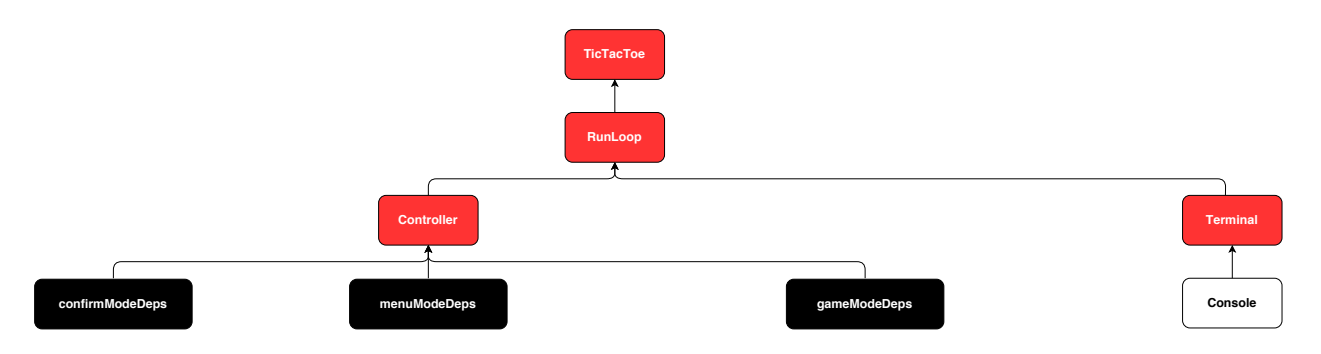

Nice! We can now collapse one more level applying *vertical composition* again:

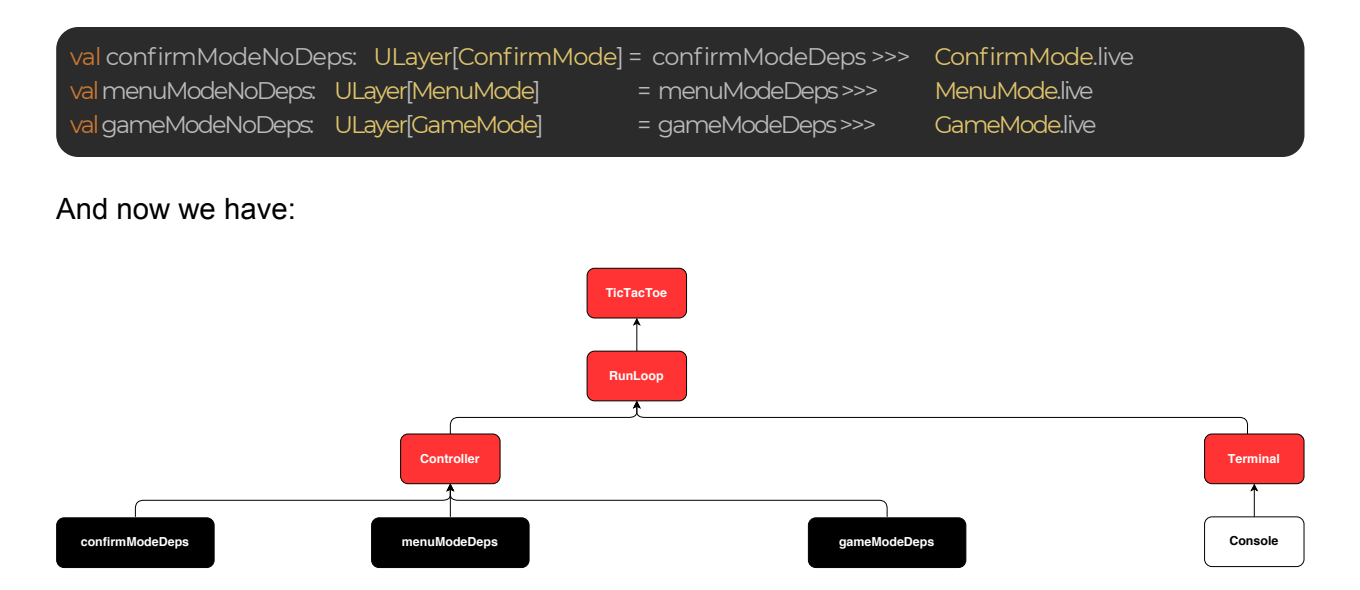

As you can see, we can apply *horizontal composition* again:

val controllerDeps: ULayer[ConfirmMode with GameMode with MenuMode] = confirmModeNoDeps ++gameModeNoDeps ++menuModeNoDeps

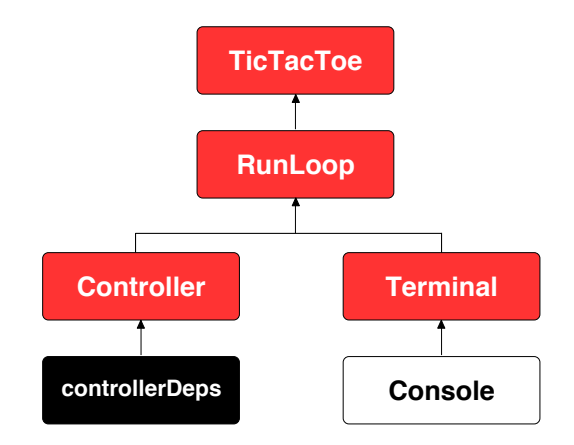

The next step will be (spoiler alert): *Vertical composition*!

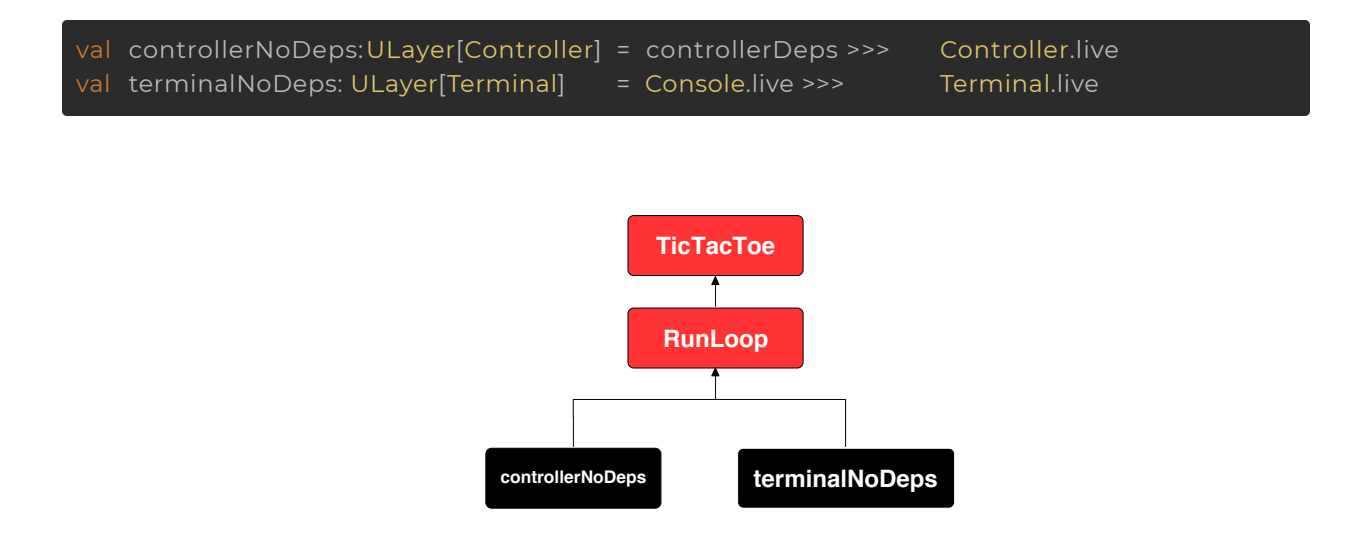

And finally, we can apply *horizontal* and *vertical composition* in just one step, and we'll be done:

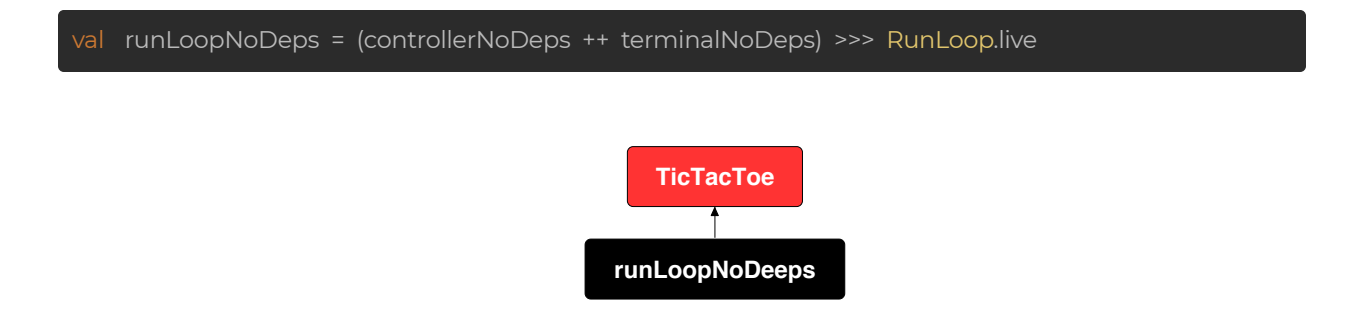

That's it! We now have a prepared environment that we can provide for our program to make it runnable. As you can see, the process was pretty straightforward, and I hope you better understand now what we mean when we talk about *horizontal* and *vertical composition* of ZLayers.

Before finishing this section, let's look at a slightly different way of preparing the environment. This time, we won't be providing ZIO standard modules such as Console and Random ourselves, because ZIO can do that for us automatically:

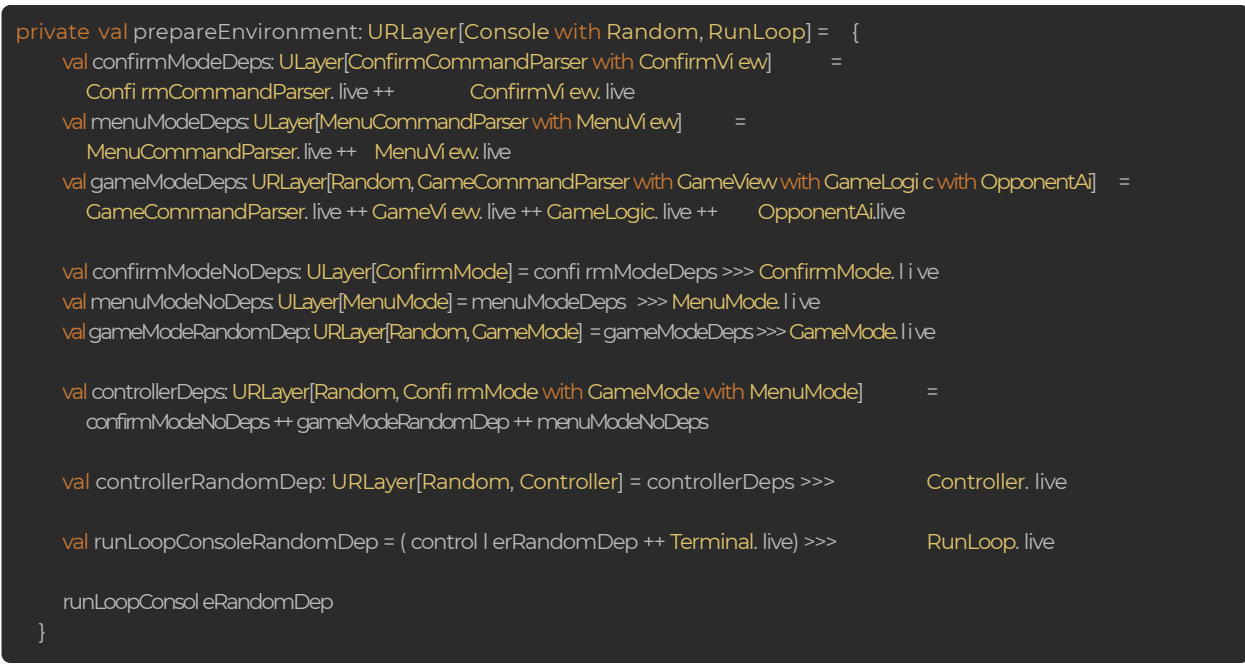

Again, let's analyze how this function is implemented step by step. Starting from the initial design diagram:

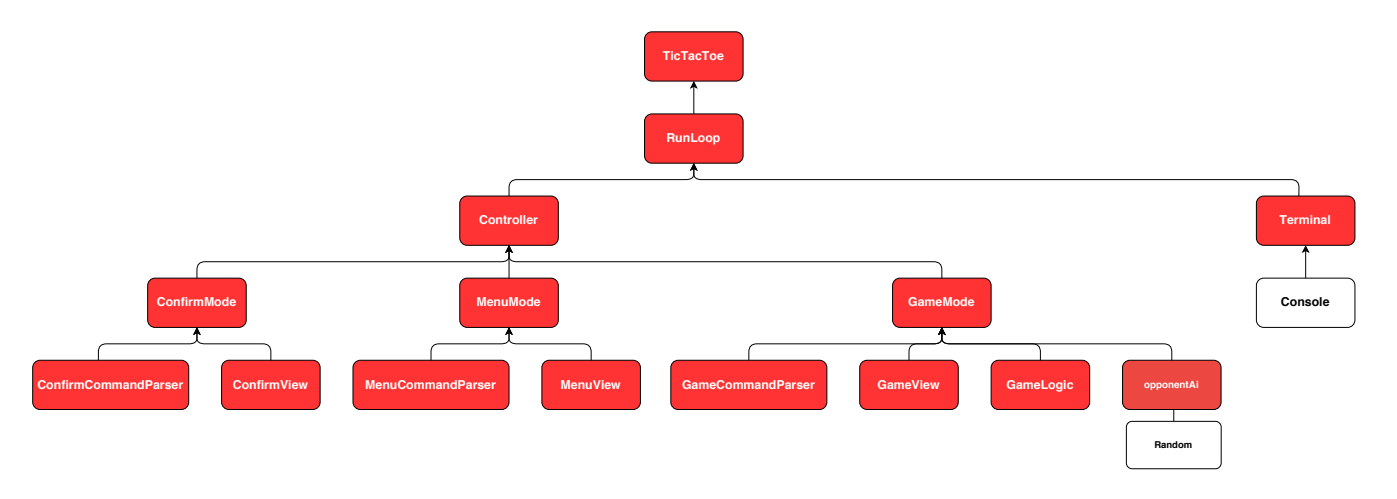

Instead of applying *vertical composition* between OpponentAi and Random, let's apply *horizontal composition* directly. So we would have:

- val confirmModeDeps: ULayer[ConfirmCommandParser with ConfirmVi ew] =
- ConfirmCommandParser. l i ve ++ ConfirmVi ew. l i ve
- val menuModeDeps: ULayer[MenuCommandParser with MenuView] MenuCommandParser.li ve ++ MenuVi ew.li ve
- val gameModeDeps:URLayer[Random, GameCommandParser with GameView with GameLogic with OpponentAi] =
	- GameCommandParser. live ++ GameVi ew. live ++ GameLogic. live ++ OpponentAi. live

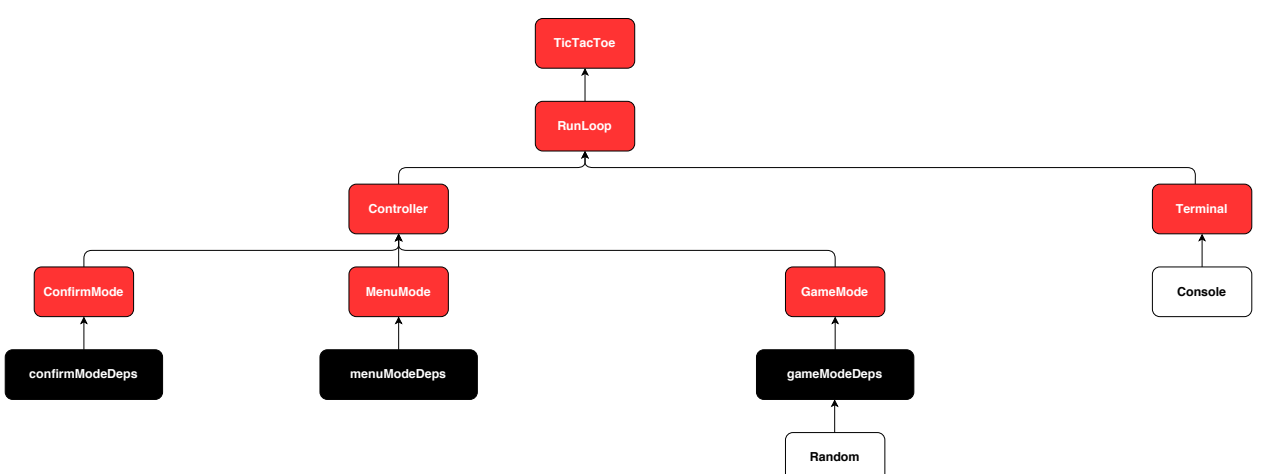

Next, applying *vertical composition:*

- val confirmModeNoDeps:ULayer[ConfirmMode] = confirmModeDeps >>> ConfirmMode.live
- val menuModeNoDeps:ULayer[MenuMode]= menuModeDeps>>>MenuMode.live
- val gameModeRandomDep: URLayer[Random, GameMode]= gameModeDeps>>>GameMode.live

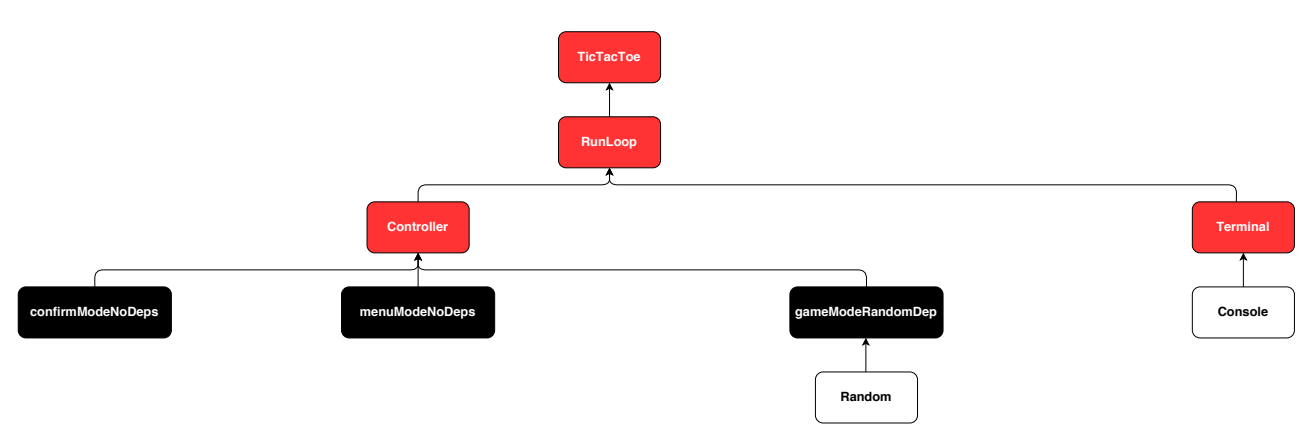

Applying *horizontal composition* one more time:

val controllerDeps: URLayer[Random, ConfirmMode with GameMode with MenuMode] = = confirmModeNoDeps ++gameModeRandomDep ++menuModeNoDeps

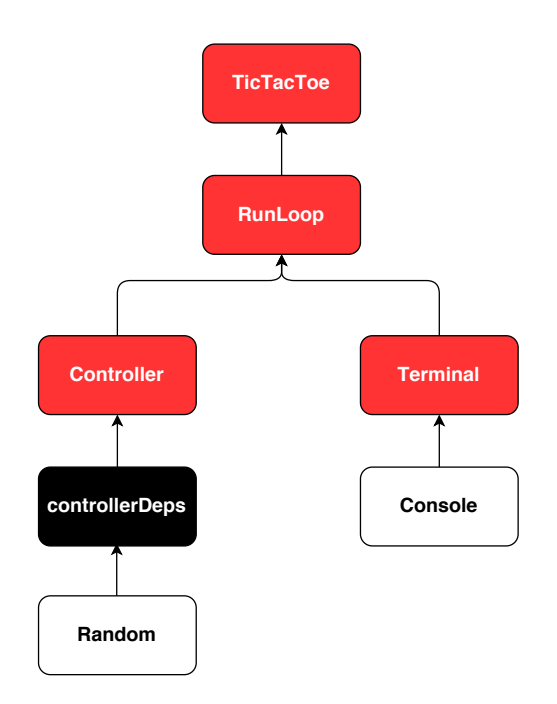

Now, we can use *vertical composition* again:

```
val controllerRandomDep: URLayer[Random, Controller] = controllerDeps >>> Controller.live
```
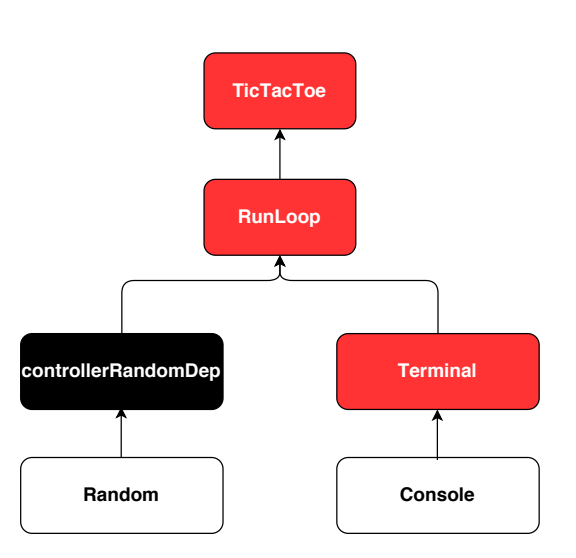

And finally, as we did before, we can apply *horizontal* and *vertical composition* in just one step, and that will be it:

val runLoopConsoleRandomDep = (controllerRandomDep ++ Terminal.live) >>> RunLoop.live

<span id="page-26-0"></span>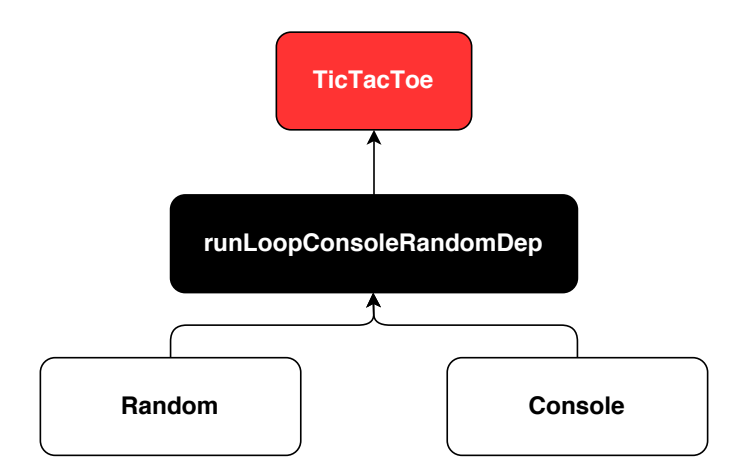

We're done! We can provide this prepared environment for our program using ZIO#provideLayer as before, and the ZIO runtime will provide Console and Random implementations automatically for us when running the application.

### **Bonus section: Additional ways for combining ZLayers**

So far we have explored how to combine ZLayers using the ++ operator for *horizontal composition* and the >>> operator for *vertical composition*, and most of the time those are the only operators you will need. However, there are other operators that you could use for certain situations.

The  $\langle \rangle$  operator (which is a symbolic alias for the  $\text{o}$  r Else operator), allows to combine two layers such that:

- If the first layer succeeds when building an output, then the first layer is returned.
- If the first layer fails when building an output, then the second layer is returned.

For example, in the following code we are combining two layers, and because the first one always fails when building an output, the second layer will be returned:

```
val layer: ULayer[ConfirmCommandParser]
  ZLayer. fail (" Error") <> ConfirmCommandParser.live
```
Next, we have the  $\langle x \rangle$  operator (which is a symbolic alias for the  $z$ ipPar operator), it is also a *horizontal composition* operator, however there is a slight difference. For example, if we use the  $++$  operator we get something like this:

```
val confirmModeDeps: ULayer[ConfirmCommandParser wi th Confi rmVi ew] = =
ConfirmCommandParser. live ++ Confi rmVi ew. live
```
And, if we use the  $\langle \xi \rangle$  operator, the output type of the resulting layer will be a tuple instead:

val confi rmModeDeps: ULayer[ (Confi rmCommandParser, Confi rmVi ew) ] = Confi rmCommandParser. live <&> Confi rmVi ew. live

Other operator we can use is +!+, which is for doing *unsafe horizontal composition.* And why is it unsafe? Well, because when using this operator the right hand side can overwrite the left hand side without us knowing about it. Let's see an example of when this could happen, imagine we have this:

val confirmView: ULayer[ConfirmView] = ConfirmCommandParser.dummy ++ConfirmView.li ve

As you can see, here we are ascribing the  $\sim$  confirmView variable to a type ULayer[ConfirmView] **instead of** ULayer[ConfirmCommandParser with  $\text{ConfirmView}$ ], and the compiler will be happy with it, because:

- ConfirmCommandParser with ConfirmView is a subtype of ConfirmView
- Since ULayer is covariant in its parameter, that means ULayer[ConfirmCommandParser with ConfirmView] is a subtype of ULayer[ConfirmView].

Having said that, confirmView has just a ConfirmView service inside it, according to the compiler; however we know that in reality it also has a ConfirmCommandParser dummy service.

Now, what happens if we do this:

val confirmModeDeps: ULayer[ConfirmCommandParser with ConfirmView] = Confi rmCommandParser. live +! + confirmView

Well, what will happen is that the ConfirmCommandParser.live implementation will be overwritten by confirmView, because inside it there's a hidden ConfirmCommandParser.dummy implementation. That's really bad, because that means we could end running a dummy implementation in a production environment! This scenario won't happen if we use the  $++$  operator, because it always prunes the right hand side before doing the composition. And what is pruning about? In this case, the type of  $\text{confirmView}$  says that it just contains a ConfirmView service inside it, so pruning ensures that's actually true, removing the hidden ConfirmCommandParser.dummy so that it won't overwrite the ConfirmCommandParser.live implementation by accident.

<span id="page-28-0"></span>After having seen the dangers of using the  $+!+$  operator you must be wondering: why would I ever use it? And the answer is: if you really know what you are doing and if you want to do a more performant composition of layers (because there are no pruning steps to be executed), then use  $+!+$ 

Finally, we have the  $\rightarrow$   $\rightarrow$  operator, here you can see an example of its use:

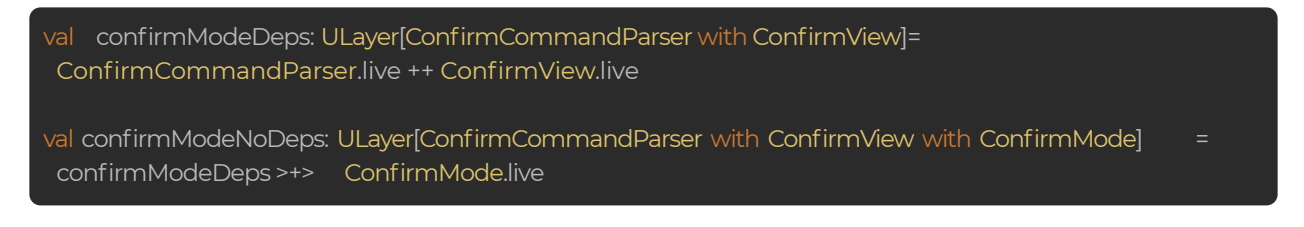

The >+> operator is equivalent to a combination of *horizontal and vertical composition*, like this:

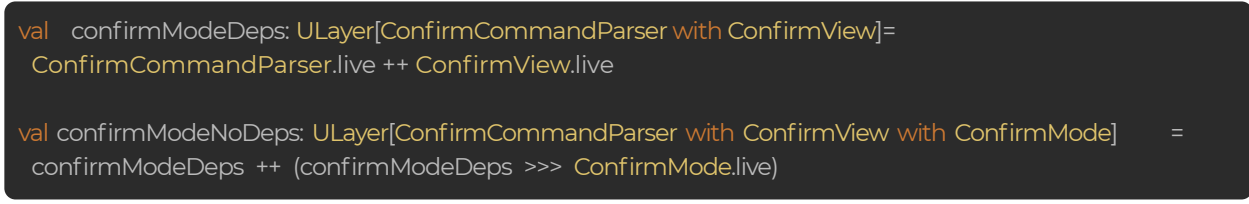

And, if we compare this to using the  $\gg$  operator:

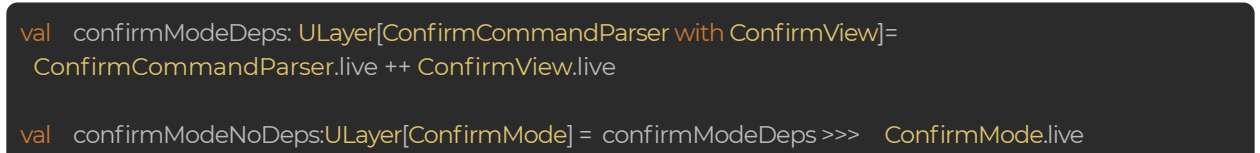

You can realize the difference of using the  $\rightarrow +$  operator is that the outputs of confirmModeDeps were included in the outputs of confirmModeNoDeps. So, if that's something you need, now you know which operator to use.

#### **Writing the tests**

As we have successfully implemented the TicTacToe application using ZLayers, let's write the application's tests now. We'll cover just some of them here, and of course you can see the complete tests in the [jorge-vasquez-2301/zio-zlayer-tictactoe](https://github.com/jorge-vasquez-2301/zio-zlayer-tictactoe) repository.

Writing GameCommandParserSpec

Here's the test suite for GameCommandParser:

<span id="page-29-0"></span>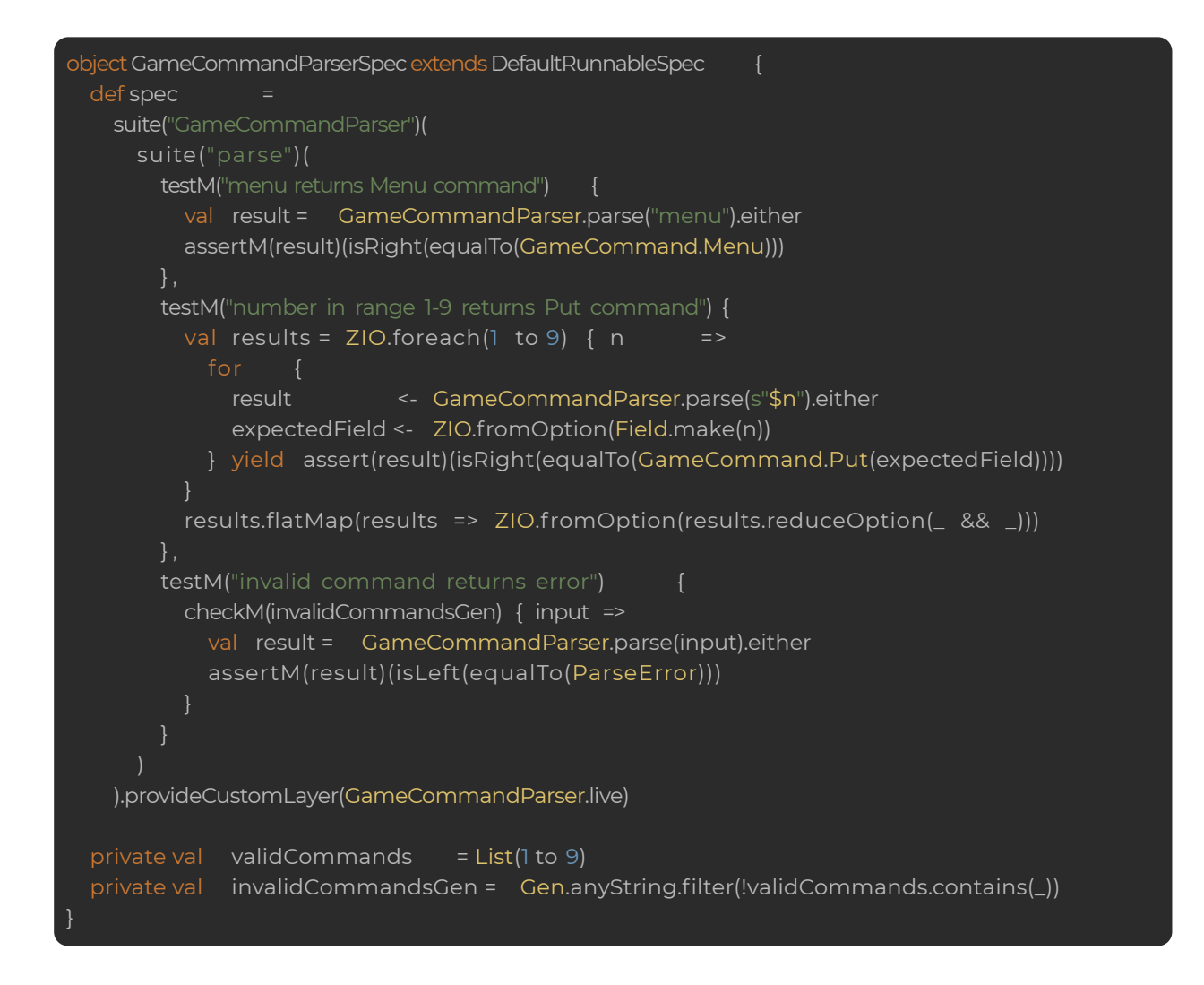

As you can see, all tests depend on the GameCommandParser module, then we need to provide it so zio-test is able to run the tests. So, we can provide the GameCommandParser live implementation to the whole suite by using Spec#provideCustomLayer. This method provides each test with that part of the environment that does not belong to the standard TestEnvironment, leaving a spec that only depends on it.

#### **Writing TerminalSpec**

Let's take a look to the spec:

```
object TerminalSpec extends DefaultRunnableSpec {
def spec = suite("Terminal")(
  testM("getUserInput delegates to Console") {
    checkM(Gen.anyString) { input =>
      val consoleMock: ULayer[Console] = MockConsole.GetStrLn(value(input))
```
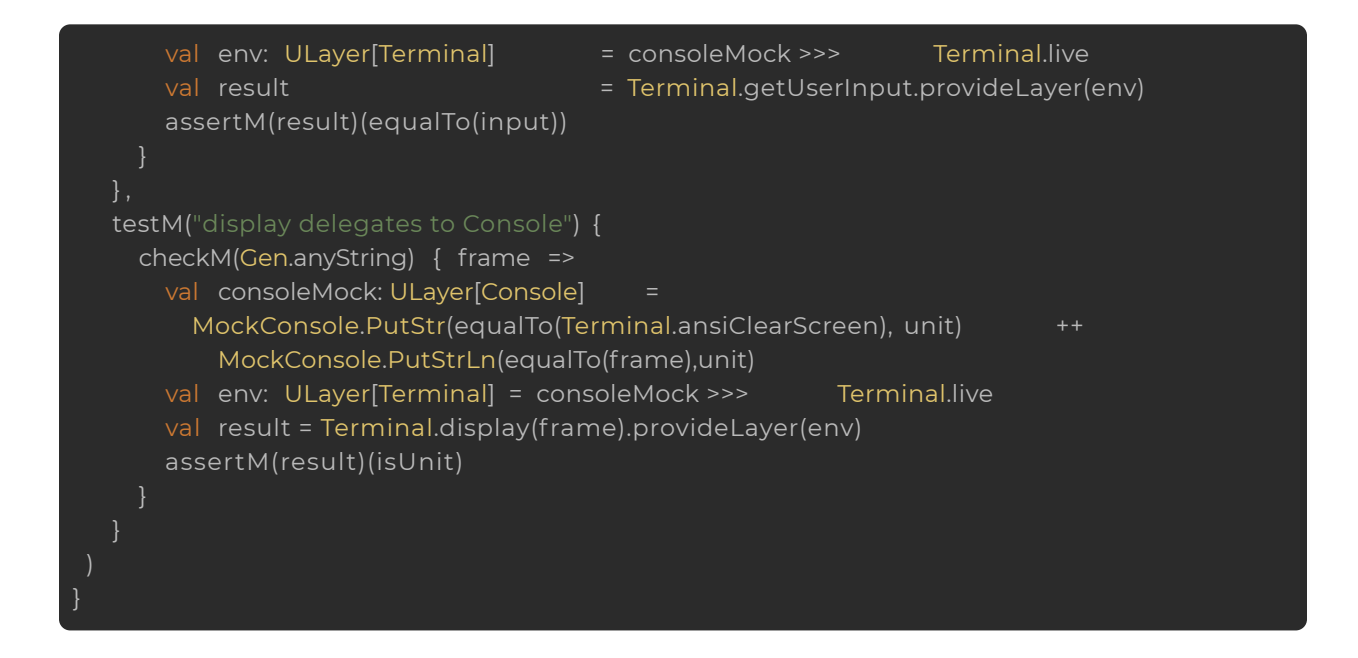

Some important things worth noting:

● Each test needs a Terminal environment to run, and Terminal itself depends on the Console module. So we create a consoleMock, using the MockConsole that zio-test provides us with:

val consoleMock: ULayer[Console] = MockConsole.GetStrLn(value(input))

In the above line, we are stating that when calling  $\text{Consider } \mathcal{L}$  are  $\text{H}$ , it should return a value equal to input. And also, there's something interesting: If we take a closer look to this expression:

MockConsole.GetStrLn(value(input))

It returns a value of type Expectation [Console], but we are storing it as a  $ULayer[Console]$ , and there are no compilation errors... The reason is that  $ZIO$ provides an implicit function Expectation#toLayer, which converts an Expectation[R]  $\text{to a ULayer}[R]$ .

● Because mocks can be defined as ZLayers, we can easily compose them with other ZLayers, using *horizontal* and *vertical composition*! For example, we are using the *vertical composition* here:

val env: ULayer[Termi nal] = consoleMock >>> Terminal.live

• For providing the environment for each test, we are using  $ZIO#provided a year$ . This means that you can provide an environment separately to each test, or you can provide an environment to a whole suite like we did for GameCommandParserSpec.

#### **Writing GameModeSpec**

In this case, let's concentrate on just one test instead of the whole suite:

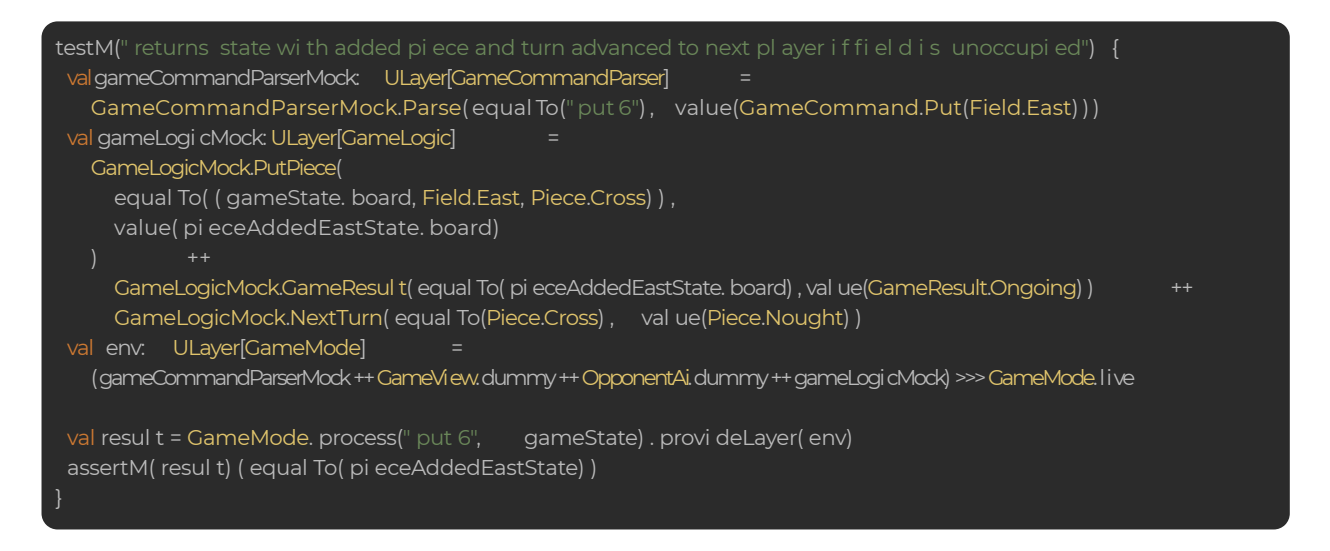

You can see the above test is for GameMode.process, and GameMode depends on several modules: GameCommandParser, GameView, OpponentAi and GameLogic. So, for being able to run the test, we need to provide mocks for those modules, and that's what's precisely happening in the above lines. First, we write a mock for GameCommandParser:

```
valgameCommandParserMock: ULayer[GameCommandParser] =
    GameCommandParserMock.Parse( equal To(" put 6") , value(GameCommand.Put(Field.East) ) )
```
As you may have realized, this line depends on a GameCommandParserMock object, and we are stating that when we call GameCommandParser.parse with an input equal to "put 6", it should return a value of GameCommand.Put(Field.East). By the way, the GameCommandParserMock is defined in the mocks.scala file:

```
@mockable[GameCommandParser.Service]
object GameCommandParserMock
```
As you can see, we are now using the @mockable annotation that is included in the zio-test library. This annotation is a really nice macro that generates a lot of boilerplate code for us automatically, otherwise we would need to write it by ourselves. For reference, here is the generated code:

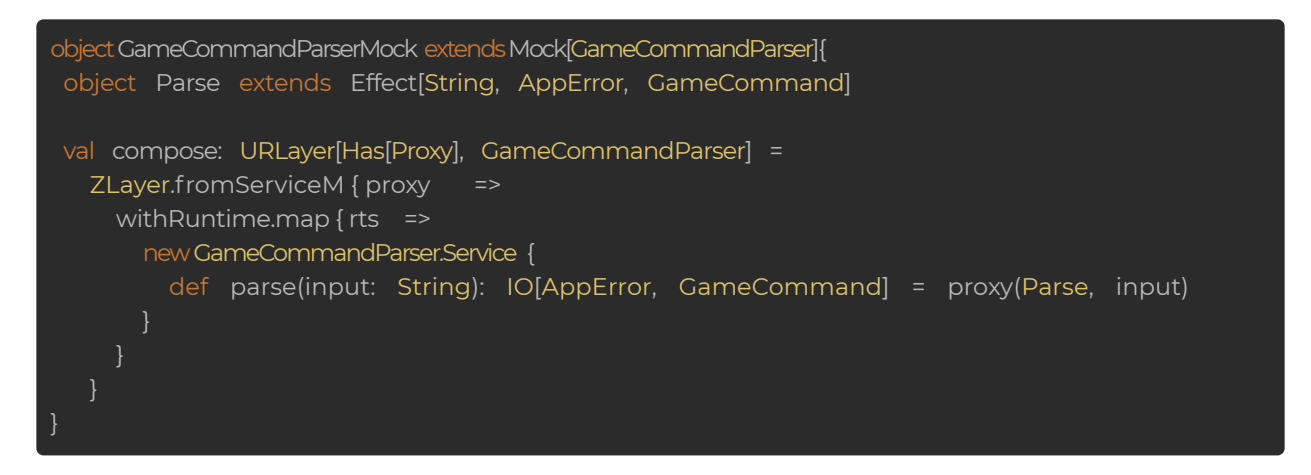

I won't go into more details about how mocks work in zio-test, however if you want to know more about this you can take a look at the [ZIO documentation page.](https://zio.dev/docs/howto/howto_mock_services)

Then we have to write a mock for GameLogic:

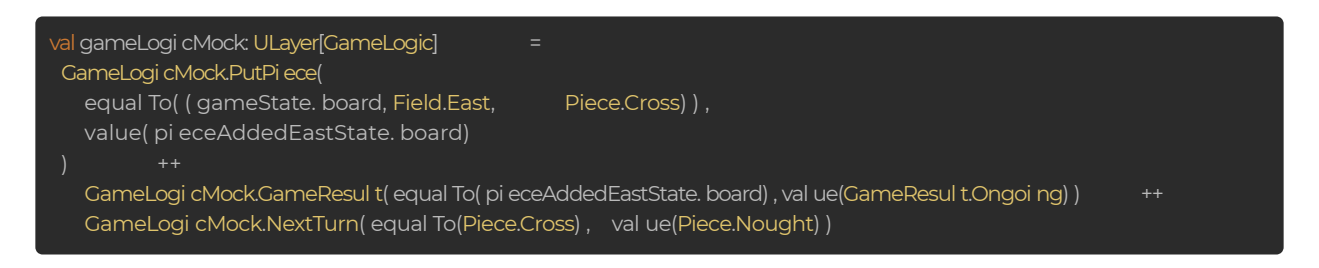

As you can see, the idea here is pretty much the same as how we defined gameCommandParserMock:

- $\bullet$  The mock is defined as a ZLayer.
- We need to define a GameLogicMock object, similarly as we did above for GameCommandParserMock.
- For combining expectations sequentially, we use the  $++$  operator (which is just an alias for the Expectation#andThen method).

Next, we should define mocks for GameView and OpponentAi. However, there's a problem with that, the reason is that these modules are not actually called by GameMode.process (which is the function being tested), so these mocks should say that we expect them not to be called, but in the current ZIO version there's no way of stating that (hopefully this will be added in a future release). So, instead of defining mocks, we can define dummy implementations for GameView and OpponentAi:

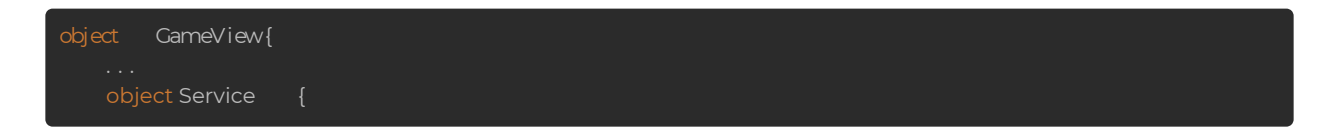

<span id="page-33-0"></span>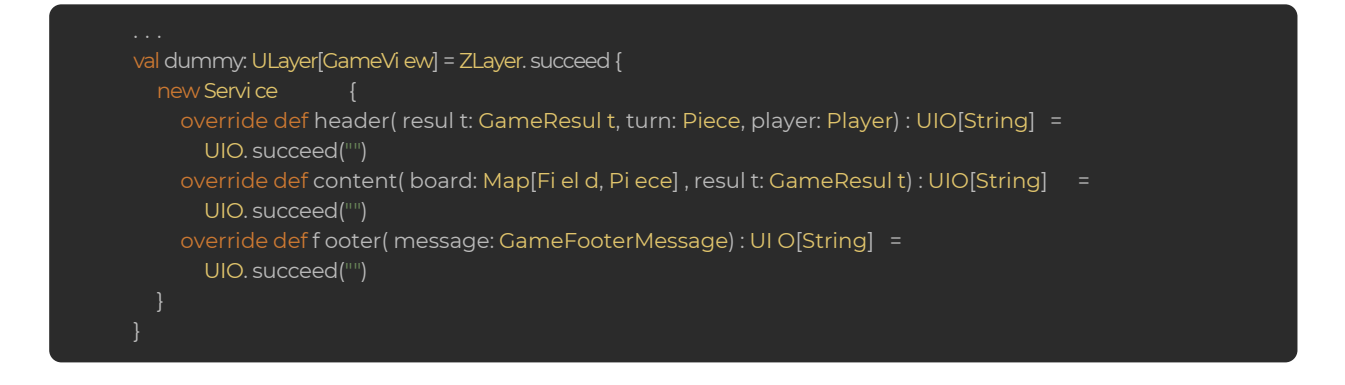

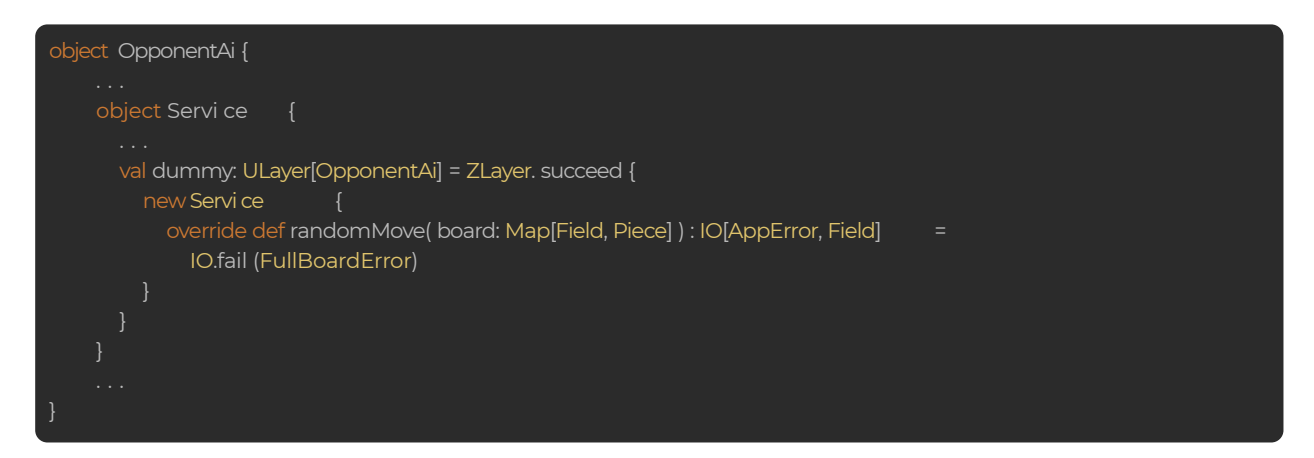

Next, once we have defined our mocks and dummy implementations, we need to build the environment for running the test:

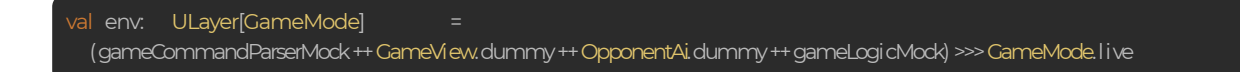

As you can see, building the environment is just a matter of applying *horizontal* and *vertical composition* of ZLayers.

Finally, the environment can be provided to the test using ZIO#provideLayer.

# **Summary**

In this document, you've learned how to write a Tic-Tac-Toe application using  $\text{ZLayers}$ . I hope you've been able to appreciate the great power that ZLayer gives for building modular and composable applications in a more accessible and understandable way. At the same time, we have written some tests and seen how easy it is to define mock environments as  $\text{ZLayers}$  that can be provided for tests to make them executable.

<span id="page-34-0"></span>I hope the concepts related to the  $\text{zLayer}$  data type are more clear to you now (if they weren't before), and that you start using it in your own applications to make them extremely modular and composable!

Finally, here are some nice articles that are also related to  $\text{ZLayer}$ :

- [What are the benefits of the ZIO modules with ZLayers, b](https://medium.com/@pascal.mengelt/what-are-the-benefits-of-the-zio-modules-with-zlayers-3bf6cc064a9b)y Pascal Mengelt.
- [ZIO modules and layers,](https://www.mindissoftware.com/post/2020/03/zio3-module/) by Ying Liu.
- [From idea to product with ZLayer, b](https://scala.monster/welcome-zio/)y Pavels Sisojevs.

And also, you can take a look to this pretty interesting talk by Vladimir Pavkin, one of our developers at Scalac: [Functional World #1 - ZIO inception](https://www.youtube.com/watch?v=vNQFlq1SvaE)

# **References**

- [GitHub repository for this document](https://github.com/jorge-vasquez-2301/zio-zlayer-tictactoe)
- [How to write a command-line application with ZIO, by Piotr Gołębiewski](https://scalac.io/write-command-line-application-with-zio/)
- [How to write a \(completely lock-free\) concurrent LRU Cache with ZIO STM, by Jorge](https://scalac.io/how-to-write-a-completely-lock-free-concurrent-lru-cache-with-zio-stm/) Vásquez
- [ZIO documentation page](https://zio.dev)
- [What are the benefits of the ZIO modules with ZLayers, by Pascal Mengelt](https://medium.com/@pascal.mengelt/what-are-the-benefits-of-the-zio-modules-with-zlayers-3bf6cc064a9b)
- [ZIO modules and layers, by Ying Liu](https://www.mindissoftware.com/post/2020/03/zio-part3/)
- [atto documentation page](https://tpolecat.github.io/atto/)

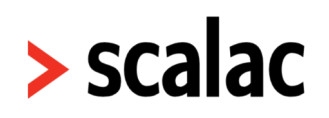

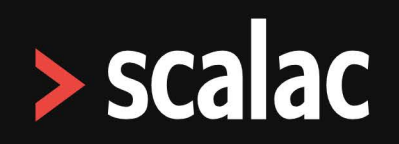

# **Scale fast with Scalac**

We're a team of 120 developers ready to develop your solution. We've worked with over 80 companies around the world.

Click the button to find out more about our consulting and development solutions.

**Find out more** 

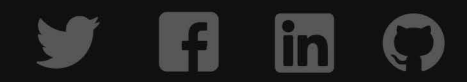